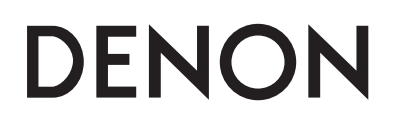

**Проигрыватель Super Audio CD**

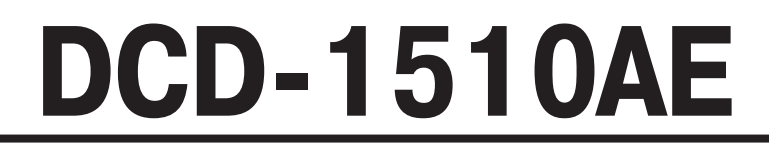

**Инструкция по эксплуатации**

## ВНИМАНИЕ!

**TOKOM! HE OTKPHRATH!** 

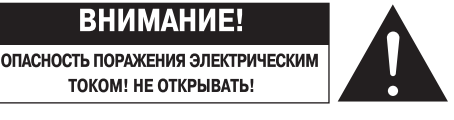

#### **Внимание!**

**Во избежание опасности поражения электрическим током не снимайте крышку (или заднюю панель) устройства. Внутри устройства нет деталей и узлов, обслуживание которых должно выполняться пользователем. Ремонт должен производиться только квалифицированными специалистами сервисного центра.**

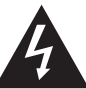

Знак в виде равностороннего треугольника с символом молнии внутри предназначен для предупреждения пользователя о наличии внутри корпуса неизолированного напряжения, величина которого может быть значительной и представлять опасность для человека.

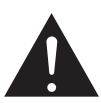

Знак в виде равностороннего треугольника с восклицательным знаком внутри предназначен для предупреждения пользователя о наличии в документации, прилагаемой к устройству, важных инструкций по эксплуатации и техническому (сервисному) обслуживанию.

#### **ПРЕДУПРЕЖДЕНИЕ:**

**Во избежание возгорания устройства или возникновения риска поражения пользователя электрическим током, не подвергайте данное устройство воздействию дождя или сырости.**

#### **Лазерное устройство класса 1**

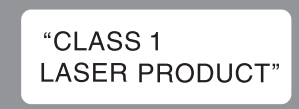

# **Важные замечания по технике безопасности**

- 1. Прочтите эту Инструкцию.
- 2. Сохраните эту Инструкцию.
- 3. Обращайте внимание на все предупреждения.
- 4. Строго соблюдайте все рекомендации.
- 5. Не используйте это устройство рядом с водой.
- 6. Протирайте устройство только сухой тканью.
- 7. Не блокируйте вентиляционные отверстия.
- Устанавливайте устройство в соответствии с рекомендациями производителя.
- 8. Не устанавливайте это устройство вблизи источников тепла, например, рядом с радиаторами отопления, калориферами, плитами и другими приборами, выделяющими тепло (в том числе усилителями).
- 9. Следите за тем, чтобы на шнур электропитания не наступали и не защемляли его другими предметами, особенно это относится к месту соединения шнура с сетевой вилкой, отсеку для хранения шнура и месту вывода шнура из прибора.
- 10. Используйте только те приспособления и принадлежности, которые рекомендованы производителем.
- 11. Используйте это устройство только с теми стойками, подставками или столиками, которые рекомендованы производителем или которые продаются вместе с этим устройством. При перемещении этого устройства на тележке будьте исключительно осторожны, чтобы не опрокинуть тележку и не травмировать окружающих людей.
- 12. Отключайте это устройство от электрической сети во время грозы или если вы его долго не используете.
- 13. Любое обслуживание должно производиться только специалистами сервисного центра. Обязательно обратитесь в сервисный центр, если устройство было каким-либо обра-

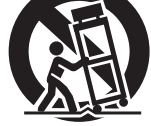

зом повреждено, если повреждены его вилка или шнур электрического питания, если внутрь устройства попали жидкость или посторонние предметы, а также, если устройство попало под дождь или его уронили.

14. Не допускайте излишнего нагрева батареек, что может быть при их нахождении на прямом солнечном свете, а также не бросайте их в огонь.

#### **Предупреждение:**

Для полного отключения проигрывателя от электросети вынимайте вилку шнура питания из сетевой розетки.

Отключение вилки шнура питания используется для полного прекращения подачи электроэнергии на проигрыватель, поэтому к вилке должен быть обеспечен удобный доступ.

#### **Предупреждение:**

**Проведение регулировок и настроек, отличных от рекомендованных в этой Инструкции, может привести к опасному воздействию лазерного излучения на глаза.**

**Этот проигрыватель должен регулироваться или настраиваться только специалистами, имеющими соответствующую квалификацию.**

## ❏ **Рекомендации по эксплуатации**

- Избегайте повышенных температур.
- При установке устройства в аппаратной стойке обеспечьте ему достаточную вентиляцию.
- Аккуратно обращайтесь со шнуром питания.
- При отсоединении шнура питания от розетки беритесь за корпус вилки, а не за провод.
- • Предохраняйте устройство от сырости, воды и пыли.
- Если вы не собираетесь пользоваться устройством в течение длительного времени, отключайте его от розетки.
- Не загораживайте вентиляционные отверстия.
- Не допускайте попадания посторонних предметов внутрь устройства.
- Не допускайте попадания на устройство инсектицидов, бензина или растворителей.
- • Не разбирайте и никоим образом не модифицируйте устройство.
- • Вентиляционные отверстия не следует закрывать никакими предметами, например, газетами, скатертями, шторами и т.п.
- Не допускается установка на устройство источников открытого пламени, например, горящих свечей и т.п.
- • Соблюдайте местные правовые нормы по утилизации использованных батареек.
- • Не допускайте попадания на устройство брызг или капель жидкостей.
- Не ставьте на устройство емкости, наполненные жидкостью, например вазы.
- Не трогайте шнур электрического питания мокрыми руками.
- Даже если выключатель питания находится в положении OFF [Выключено], устройство не полностью отключено от электрической сети.
- Устройство должно устанавливаться недалеко от электрической розетки, при этом к ней должен быть обеспечен удобный доступ.

#### • **Заявление о соответствии**

Мы официально заявляем, под нашу личную ответственность, что данный проигрыватель, к которому относится это заявление, соответствует следующим стандартам: EN60065, EN55013, EN55020, EN61000-3-2 и EN61000-3-3. Также он соответствует требованиям Директив Европейского Союза 2006/95EC (Директива о низковольтном оборудовании), 2004/108/EC (Директива об электромагнитной совместимости), 1275/2008 (Директива об энергопотреблении оборудования в дежурном режиме) и 2009/125/EC (Директива об уменьшении влияния на окружающую среду и уменьшении энергопотребления).

> DENON EUROPE Division of D&M Germany GmbH An der Landwehr 18, Nettetal, D-41334 Germany

#### **Замечание по утилизации:**

Упаковочные материалы проигрывателя могут быть подвергнуты вторичной переработке и повторному использованию. Пожалуйста, утилизируйте все материалы в соответствии с местными правилами по вторичной переработке отходов. При утилизации самого проигрывателя также соблюдайте соответствующие местные нормы и правила.

Использованные батарейки нельзя просто выбрасывать или сжигать. Их необходимо утилизировать в соответствии с местными правилами, касающимися химических отходов.

Проигрыватель и прилагаемые к нему принадлежности, за исключением батареек, представляет собой изделие, пригодное для использования в соответствии с требованиями WEEE (директива ЕС об утилизации электрического и электронного оборудования).

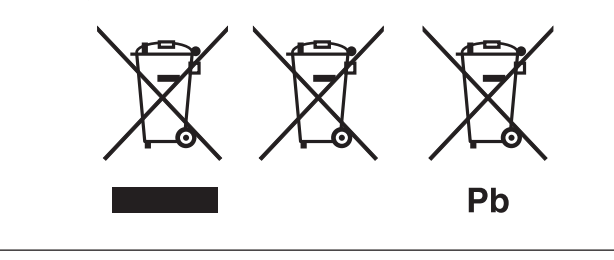

#### ❏ **Замечания по установке**

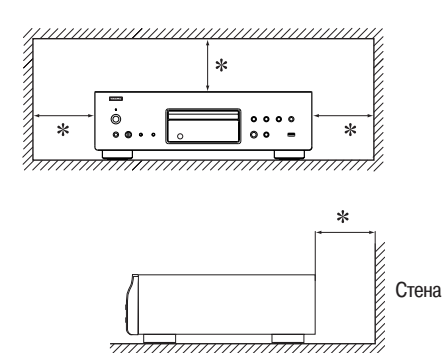

- \* **Для обеспечения нормального температурного режима этого устройства не устанавливайте его в закрытых местах, например, в полках и т.п.**
	- $\bullet$  Рекомендуемое расстояние не менее 10 см.
	- • Не ставьте на это устройство никакую другую аппаратуру.

### **Содержание**

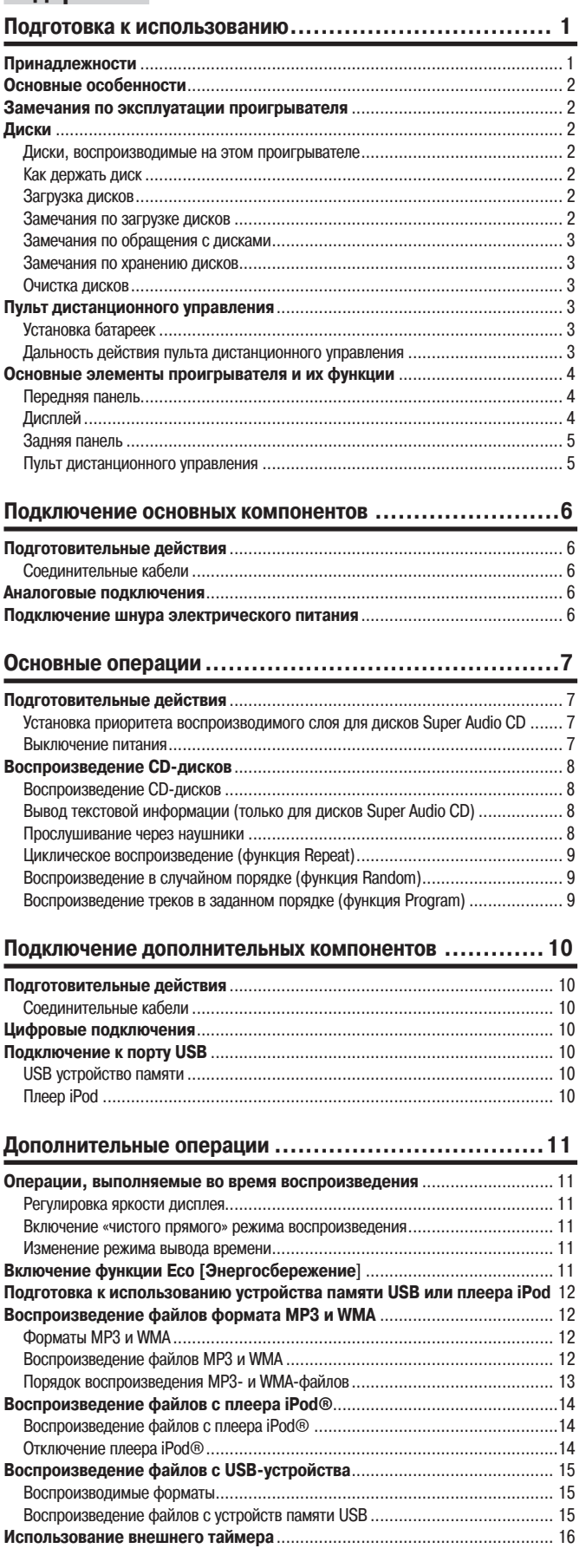

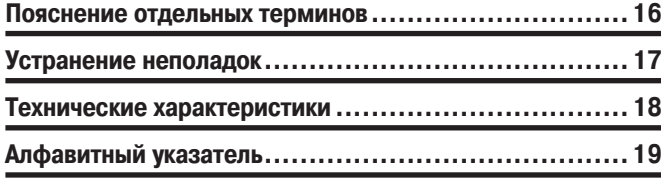

# **Подготовка к использованию**

Благодарим вас за приобретение проигрывателя DENON. Для правильной эксплуатации проигрывателя прочтите, пожалуйста, предварительно эту Инструкцию. Прочитав Инструкцию, сохраните ее – она может пригодиться для дальнейших справок.

# **Принадлежности**

Проверьте наличие следующих принадлежностей, которые должны поставляться вместе с проигрывателем.

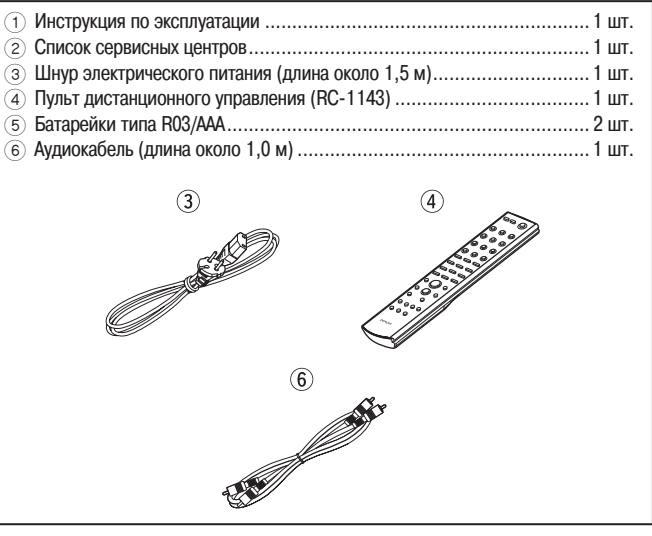

• Обратите, пожалуйста, внимание на тот факт, что в этой Инструкции рисунки используются в пояснительных целях, и представленные на них элементы могут несколько отличаться по виду от реальных.

# **Основные особенности**

#### **Технология Advanced AL32 Processing и прецизионный 32-разрядный цифро-аналоговый преобразователь**

В этом проигрывателе используется фирменная технология воспроизведения аналогового сигнала DENON Advanced AL32 Processing.

Мы улучшили качество воспроизведения слабых сигналов путем увеличения разрядности дискретизации с 16 до 32.

Для обработки сигналов, улучшенных с помощью технологии Advanced AL32 Processing, в этом проигрывателе используется прецизионный 32-разрядный/192 кГц цифро-аналоговый преобразователь.

#### **Воспроизведение файлов формата MP3 и WMA**

На задней панели проигрывателя имеется USB-порт. При подключении к нему USB- плеера или устройства памяти можно воспроизводить файлы MP3 и WMA, записанные на этих носителях. Плеер iPod подключается к порту с помощью специального кабеля. Музыкальные файлы плеера iPod, USB-плеера или устройства памяти передаются в цифровом виде и воспроизводятся проигрывателем с высоким качеством.

## **Замечания по эксплуатации проигрывателя**

#### • **Проверка, выполняемая перед включением проигрывателя** Еще раз убедитесь в том, что соединительные кабели исправны и что все соеди-

- нения выполнены правильно. Если вы оставляете дом надолго, то отключайте на это время проигрыватель от сети.
- • **Вентиляция**

Если в течение длительного времени проигрыватель находится в помещении, в котором много дыма от сигарет и т.п., то поверхность оптических элементов может загрязниться, что станет причиной ухудшения точности считывания информации с дисков.

#### **Замечание о конденсате**

Если температура внутри проигрывателя и температура окружающего воздуха сильно отличаются, то на внутренних элементах проигрывателя может образовываться конденсат, ухудшающий качество воспроизведения.

В том случае, если это происходит, выключите проигрыватель и подождите один – два часа, чтобы разница температур стала минимальной.

# Замечание по использованию мобильных телефонов

Использование мобильного телефона рядом с проигрывателем может приводить к появлению посторонних шумов. Если это происходит, просто отойдите с телефоном подальше от проигрывателя.

**Перемещение проигрывателя** 

Выключите питание и выньте сетевую вилку из электрической розетки. Отключите от проигрывателя все соединительные кабели. После этого проигрыватель можно перемещать.

### **Диски**

# **Диски, воспроизводимые на этом**

#### **проигрывателе**

#### **6** Super Audio CD

На этом проигрывателе можно воспроизводить диски Super Audio CD, имеющие приведенные ниже логотипы:

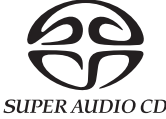

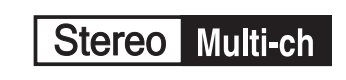

## **<sup>2</sup>** Музыкальные CD

На этом проигрывателе можно воспроизводить компакт-диски, помеченные логотипом, показанным справа:

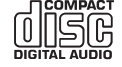

# 3 **CD-R/CD-RW**

#### **ПРИМЕЧАНИЕ**

• Не допускается воспроизведение дисков некруглой формы (в виде сердца, восьмиугольных и т.п.). Воспроизведение таких дисков может привести к повреждению проигрывателя.

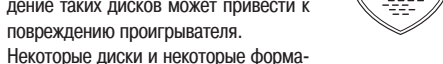

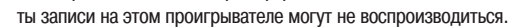

Нефинализированные диски этот проигрыватель не воспроизводит.

#### **Что такое финализация?**

Финализация – это операция, которая позволяет воспроизводить записанные CD-R/CD-RW-диски на совместимых плеерах.

# **Как держать диск**

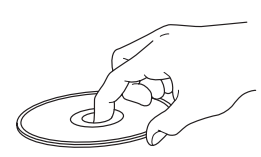

Не касайтесь рабочей стороны диска.

## **Загрузка дисков**

- Положите диск в лоток привода этикеткой вверх.
- Перед загрузкой диска убедитесь в том, что лоток полностью выдвинут.
- Диск кладите плашмя на лоток: диск диаметром 12 см кладите в внешнюю выемку (рис. 1), а диск диаметром 8 см – во внутреннюю выемку (рис. 2).

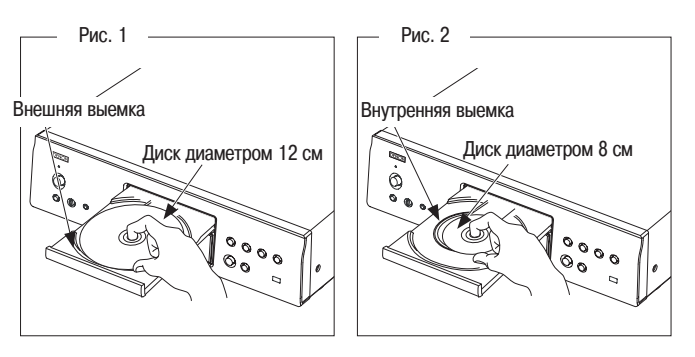

• Диск диаметром 8 см кладите во внутреннюю выемку без использования адаптера.

- Если в проигрыватель загружен диск, который не может быть прочитан, то на дисплей выводится сообщение «TRACK0 0m00s» [Трек 0 0мин00сек].
- Если диск загружен этикеткой вниз или в проигрывателе вообще нет диска, то на дисплей выводится сообщение «NO DISK» [Диск отсутствует].

#### **ПРИМЕЧАНИЕ**

Не толкайте лоток привода диска при выключенном проигрывателе – это может привести к повреждению механизма.

# **Замечания по загрузке дисков**

- На лоток кладите только один диск. Одновременная загрузка нескольких дисков может привести к повреждению проигрывателя или дисков.
- Не используйте треснутые и покоробленные диски, а также диски, отремонтированные с помощью клея.
- Не используйте диски, на которые наклеены этикетки, если на них есть кусочки липкой ленты или если на диске остались следы какого-либо клеящего средства. Такие диски могут застрять внутри проигрывателя и повредить его.

2 Установите в открытый отсек две батарейки типа R03/AAA в соответствии с указанной полярностью.

# **Замечания по обращению с дисками**

- Не допускайте попадания на диск жира и грязи, не оставляйте на рабочей поверхности диска отпечатков пальцев.
- Вынимайте диск из футляра очень аккуратно, чтобы не поцарапать его.
- Не сгибайте и не нагревайте диски.
- Не увеличивайте центральное отверстие диска.
- Не пишите на этикеточной (нерабочей) стороне диска шариковыми ручками, карандашами и т.п. Не приклеивайте на диск никакие этикетки.
- При внесении дисков из холодного помещения (например, с улицы) в теплое на нем могут образоваться капли росы – не используйте в этом случае для просушки дисков фен и прочие устройства.

## **Замечания по хранению дисков**

- По окончании воспроизведения не забывайте извлекать диски из проигрывателя.
- Диски храните в их футлярах это поможет предохранить диски от пыли, царапин и коробления.
- Не храните диски в следующих местах:
- 1. На прямом солнечном свете (в течение длительного времени).
- 2. В пыльных и сырых местах.
- 3. В местах рядом с нагревательными приборами.

# **Очистка дисков**

- Если на диске имеются отпечатки или грязь, протрите его. Отпечатки и грязь, имеющиеся на диске, могут стать причиной прерывистого воспроизведения.
- Для очистки дисков используйте специальные имеющиеся в продаже чистящие наборы. Для протирки можно также использовать мягкую ткань.

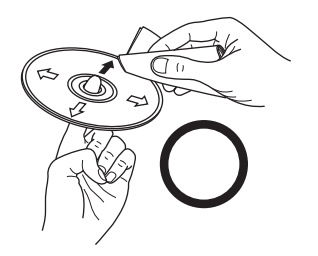

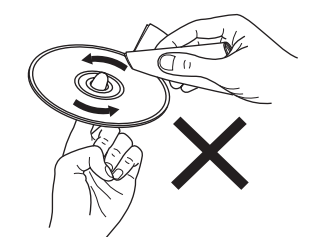

Протирайте диск (без нажима) в на-Не протирайте диск круговыми движеправлении от центрального отверстия ниями. к периферии.

#### **ПРИМЕЧАНИЕ**

Не используйте для очистки дисков специальные средства для виниловых пластинок, бензин и другие растворители.

## **Пульт дистанционного управления**

## **Установка батареек**

 $(1)$  Снимите крышку, расположенную на нижней стороне пульта.

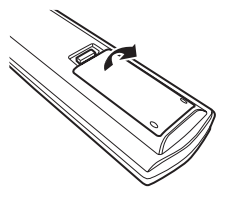

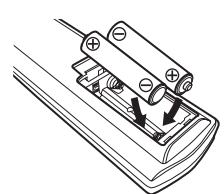

3 Установите крышку на место.

#### **ПРИМЕЧАНИЕ**

- Если проигрыватель не управляется даже в непосредственной близости от пульта ДУ, замените батарейки пульта новыми.
- Прилагаемые батарейки предназначены только для проверки работоспособности проигрывателя.
- Устанавливайте батарейки в соответствии с полярностью (« $\oplus$ » и « $\ominus$ »), указанной в отсеке для батареек.
	- Во избежание порчи батареек и вытекания электролита:
	- не используйте вместе старую и новую батарейки;
	- не используйте вместе батарейки разных типов;
	- • не заряжайте сухие элементы;
	- не допускается короткое замыкание и нагрев батареек. Не разбирайте батарейки и не бросайте их в огонь
- • Если батарейка протекла, аккуратно вытрите жидкость внутри отсека для батареек и установите новые.
- Если вы не собираетесь использовать пульт в течение длительного времени, то выньте из него батарейки.
- Утилизируйте старые батарейки в соответствии с местными нормами и правилами.

# **Дальность действия пульта дистанционного управления**

При использовании пульта ДУ направляйте его на приемник ИК-сигналов, находящийся на проигрывателе.

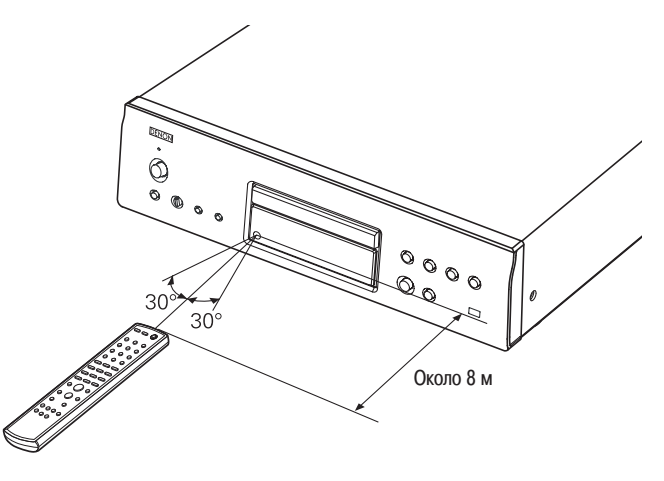

**ПРИМЕЧАНИЕ**

Проигрыватель и пульт дистанционного управления могут работать ненормально, если на приемник ИК-сигналов попадает прямой солнечный или сильный искусственный свет от флуоресцентных ламп или от источника инфракрасного излучения.

## **Основные элементы проигрывателя и их функции**

Для кнопок, не описанных здесь, см. пояснение на странице, указанной в круглых скобках ( ).

## **Передняя панель**

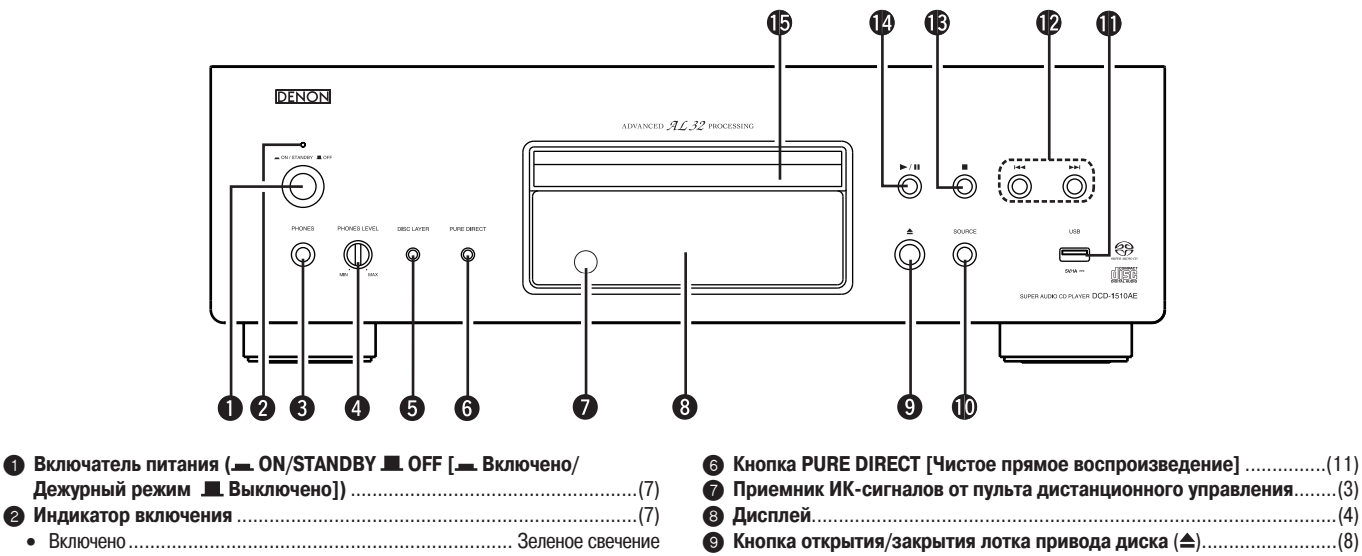

- • Дежурный режим.............................................................Красное свечение • Выключено.............................................................................. Не светится • Дежурный режим Eco ............................................................... Не светится
- 3 **Гнездо PHONES [Наушники]** ................................................................(8)
- 4 **Регулятор PHONES LEVEL [Уровень громкости наушников]** ..............(8)
- 5 **Кнопка DISC LAYER [Слой диска]**........................................................(7)
- 7 **Приемник ИК-сигналов от пульта дистанционного управления**........(3) 8 **Дисплей**.................................................................................................(4) 9 **Кнопка открытия/закрытия лотка привода диска** ( ).........................(8) 0 **Кнопка SOURCE [Источник сигнала]** ...................................................(7) ! **USB-порт** .............................................................................................(10) " **Кнопки перехода назад/вперед ( , )**......................................(8) § **Кнопка остановки ( )**...........................................................................(8) \$ **Кнопка воспроизведения/паузы ( )**..............................................(8) % **Лоток привода диска**............................................................................(2)

# **Дисплей**

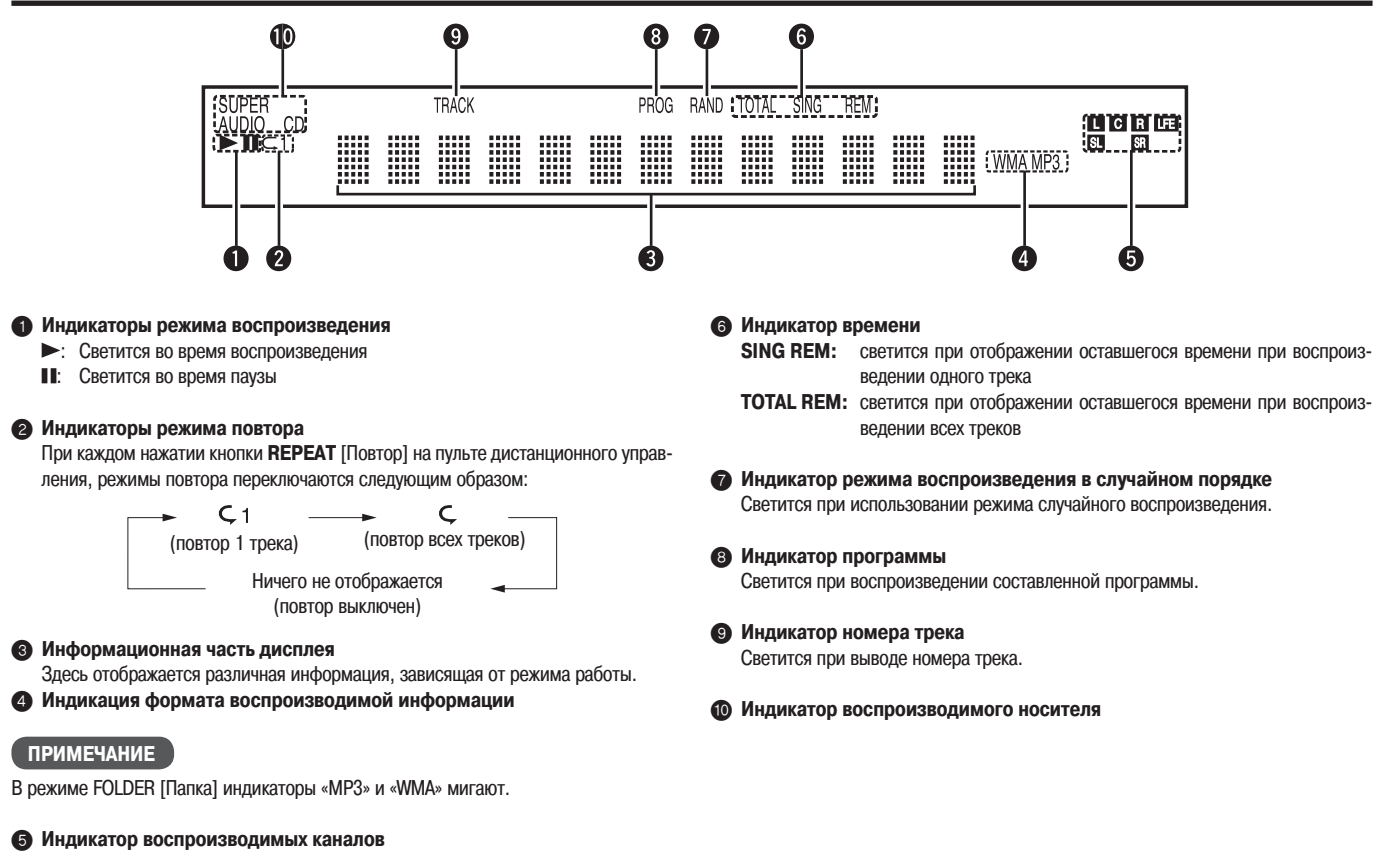

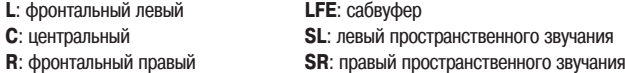

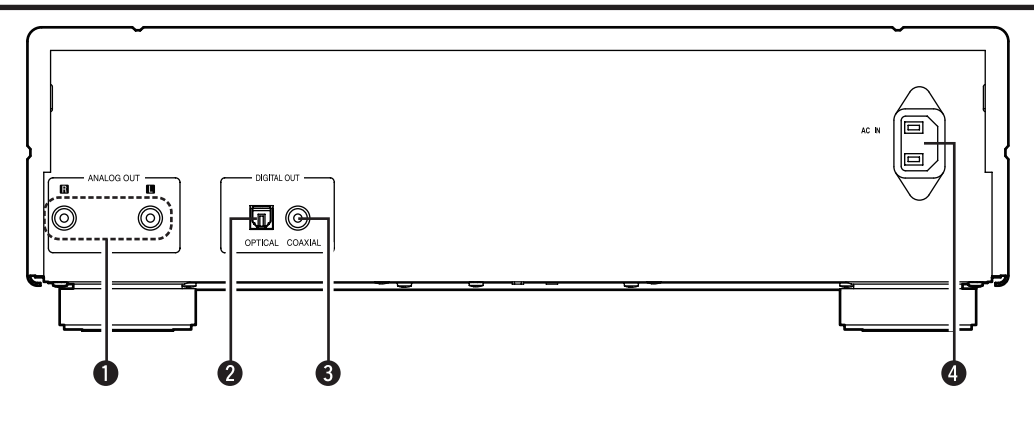

- 1 **Разъемы ANALOG OUT [Аналоговый выход]**......................................(16)
- 2 **Разъем DIGITAL OUT OPTICAL [Оптический цифровой выход]**.........(10) 3 **Разъем DIGITAL OUT COAXIAL [Коаксиальный цифровой выход]**.....(10)
- 4 **Гнездо подключения питания пер. тока (AC IN)** ..................................(6)

# **Пульт дистанционного управления**

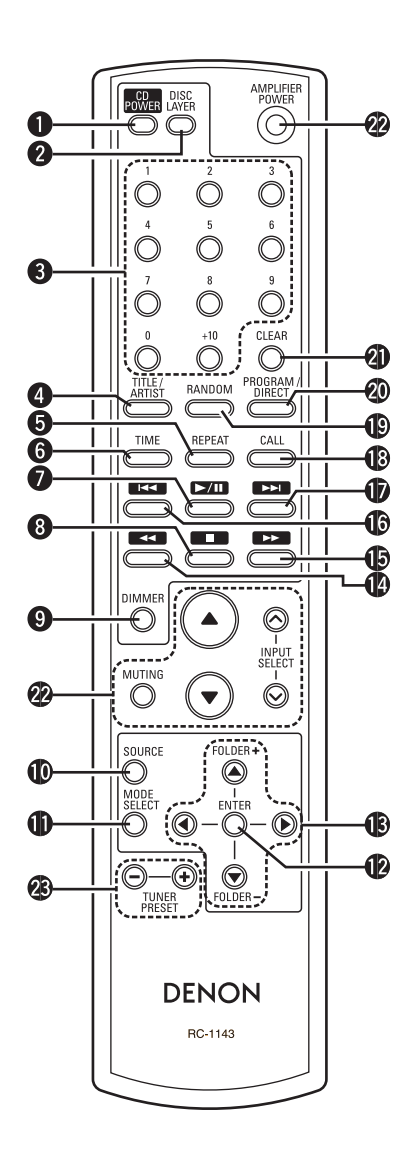

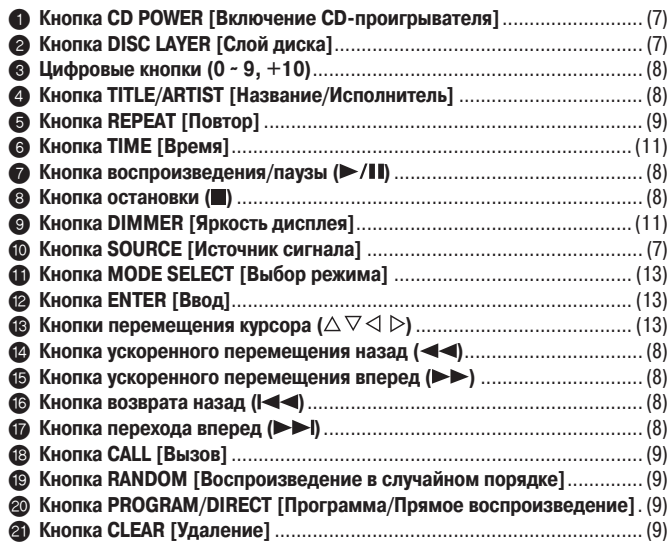

 $\odot$  **Операции с усилителем** 

**@ Операции с тюнером** 

 $\mathscr{I}$ 

- • Прилагаемый дистанционный пульт можно использовать для управления и усилителями, и тюнерами DENON.
- • При пользовании пультом действуйте в соответствии с инструкциями по эксплуатации других компонентов.
- С некоторыми устройствами этот пульт может не работать.

# **Подключение основных компонентов**

**В этой Инструкции описывается подключение всех сигналов совместимых форматов. Выбирайте тип соединения в зависимости от подключаемого компонента.**

#### **ПРИМЕЧАНИЕ**

- Не подключайте проигрыватель к электрической сети, пока не будут произведены все соединения.
- Подключая к проигрывателю компоненты, сверяйтесь с инструкцией по использованию соответствующего компонента.
- При подключении правого и левого каналов строго соблюдайте их соответствие (правый канал подключайте к правому, левый – к левому).
- • Не объединяйте в один жгут шнур питания и соединительные сигнальные кабели. Это может привести к возникновению фона переменного тока или других помехам.
- Не подключайте проигрыватель к входу PHONO усилителя (этот вход предназначен для подключения проигрывателя виниловых дисков).

## **Подготовительные действия**

# **Соединительные кабели**

Выбирайте кабели в соответствии с подключаемыми компонентами.

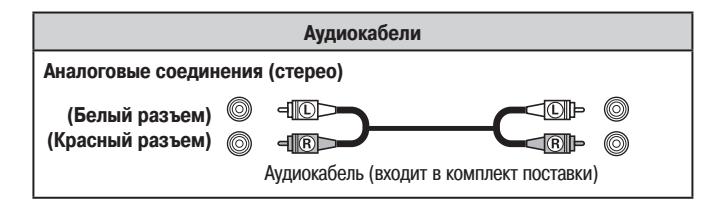

## **Аналоговые подключения**

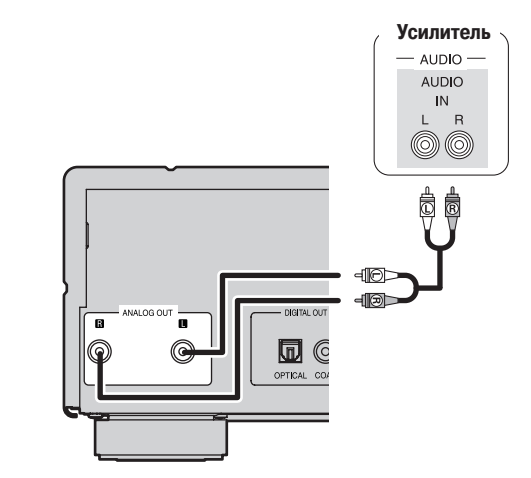

# **Подключение шнура электрического питания**

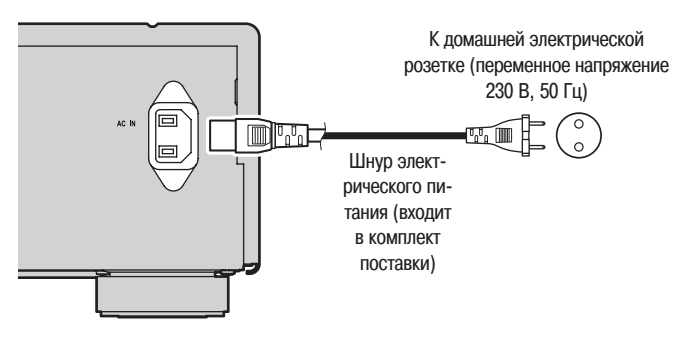

#### **ПРИМЕЧАНИЕ**

- Вставьте плотно колодку кабеля в соответствующий разъем на задней панели, а сетевую вилку в розетку. Плохой контакт может привести к появлению шумов.
- Не вынимайте сетевую вилку из розетки во время работы проигрывателя.

# **Основные операции**

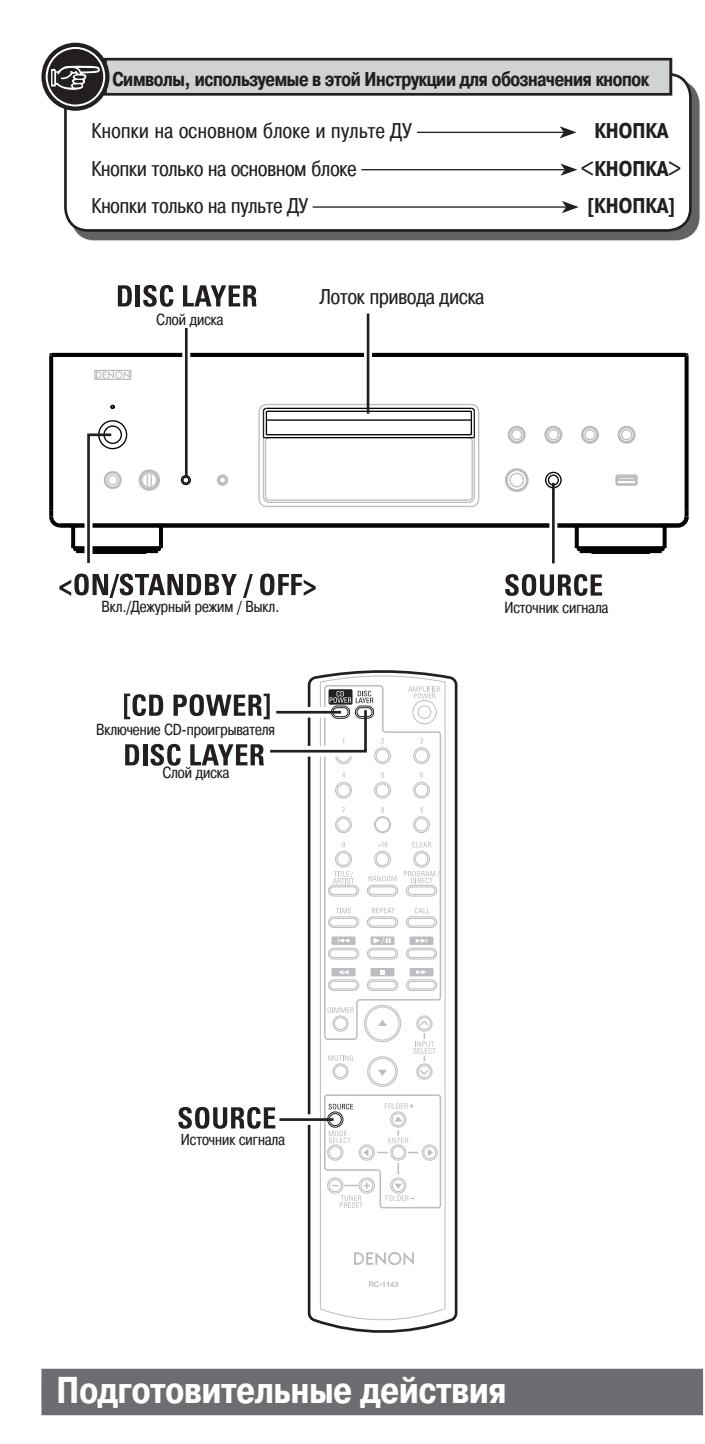

# **Установка приоритета воспроизводимого слоя для дисков Super Audio CD**

- Эта операция позволяет задать приоритет воспроизводимого слоя при загрузке диска.
- На заводе-изготовителе приоритет установлен для слоя «STEREO».

**1 Включите питание. (Нажмите кнопку <ON/STANDBY / OFF>)**

**2 Убедитесь в том, что в проигрывателе нет диска.**

Если слой переключается, когда диск находится в проигрывателе или при открытом лотке привода, то воспроизводимый слой переключится только для этого диска, но установленный ранее приоритет выбора слоя не изменится.

**3 Нажимая кнопку SOURCE, выберите режим воспроизведения «DISC».**

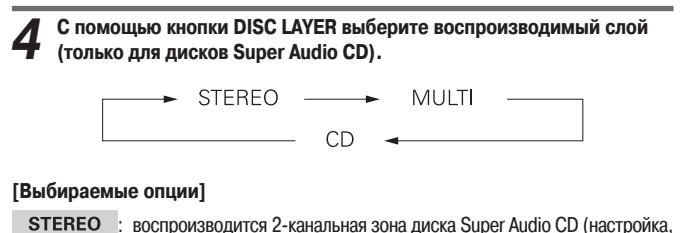

- используемая по умолчанию).
- **MULTI** : воспроизводится многоканальная зона диска Super Audio CD. Аналоговый выход переключается на двухканальный сигнал, микшированный из многоканального сигнала.  $CD$ 
	- : воспроизводится CD-слой диска Super Audio CD.
- Если диск загружается после того, как настройка будет произведена, на дисплее отображается содержимое, записанное на слое.
- Если загружен диск, который не содержит слоя, для которого указан приоритет воспроизведения, то автоматически отображается контент, записанный на другом слое.
- Эта настройка сохраняется в памяти проигрывателя при открытии/закрытии лотка диска или при выключении питания. Для изменения настройки выполните процедуру, описанную выше.

- При воспроизведении многоканальных сигналов на аналоговом выходе они микшируются в двухканальный сигнал.
- Если для диска не задан приоритет зоны и слоя, то воспроизведение осуществляется в следующем порядке:

 $(1)$  STEREO  $(2)$  MULTI  $(3)$  CD

• Эта настройка сохраняется в памяти проигрывателя при открытии/закрытии лотка диска или при включении/выключении питания. Для изменения настройки выполните процедуру, описанную выше.

#### **ПРИМЕЧАНИЕ**

Не помещайте на лоток привода диска никакие посторонние предметы – это может привести к повреждению механизма.

# **Выключение питания**

- 
- **1 Нажмите кнопку [CD POWER].** Проигрыватель перейдет в дежурный режим.
- **2 Нажмите кнопку <ON/STANDBY / OFF>.** Индикатор питания погаснет, питание выключится.

 $\bullet$ 

Перед выключением питания убедитесь в том, что лоток привода полностью закрыт.

#### **ПРИМЕЧАНИЕ**

В дежурном режиме с некоторых элементов проигрывателя питание не отключается. Оставляя дом на длительное время, например, на время отпуска, отключите питание либо нажав на кнопку **<ON/STANDBY / OFF>** , либо вынув вилку из электрической розетки.

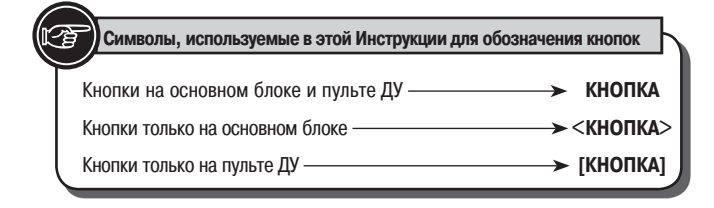

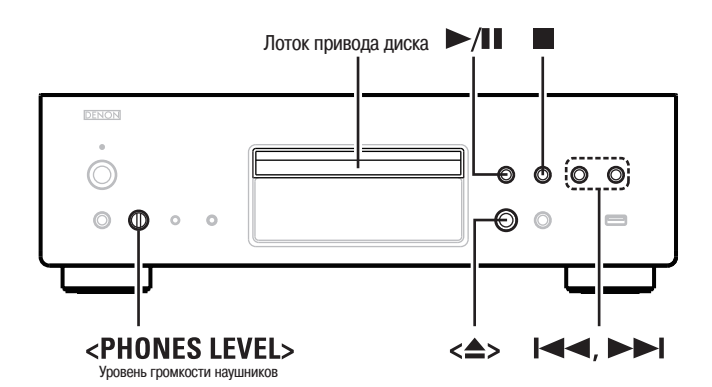

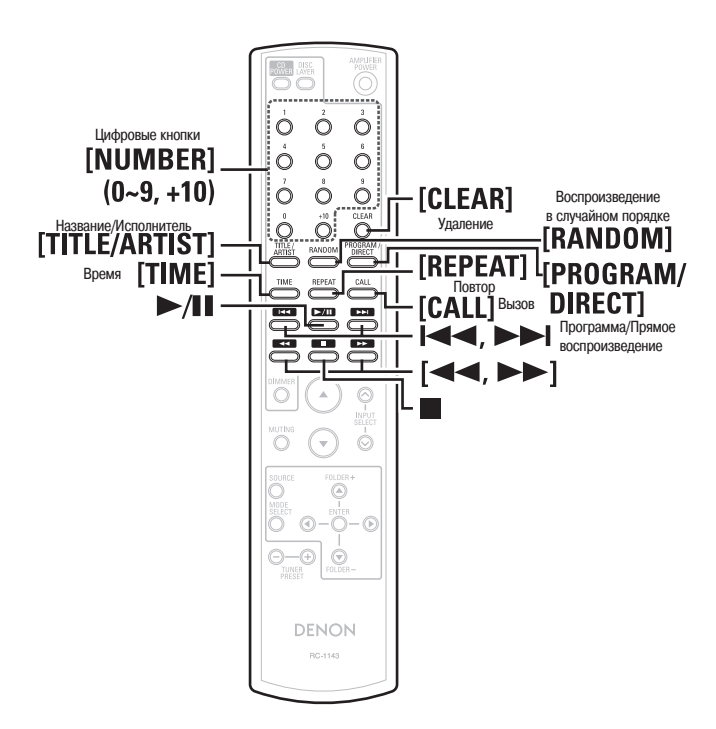

# **Воспроизведение CD-дисков**

# **Воспроизведение CD-дисков**

#### **1 Загрузка диска.**

- Чтобы открыть или закрыть лоток, нажмите кнопку < $\blacktriangle$ >.
- Открыть или закрыть лоток диска можно кнопкой  $\blacktriangleright$  /

Перед выключением питания убедитесь в том, что лоток привода диска полностью закрыт.

- **2 Подготовка к воспроизведению.**<br>2 *I***I<sup></sup>/22 cm 7** *«***Установка приор**
- **(** $\sqrt{27}$  **стр. 7 «Установка приоритета воспроизводимого слоя для дисков Super Audio CD»)**
- 

**3** Нажмите кнопку // **. .**<br>**3** При этом загорается индикатор « » и воспроизведение начинается.

# **Остановка воспроизведения**

Нажмите кнопку

### **Временная остановка воспроизведения**

Нажмите кнопку **>/** 

Загорится индикатор «  $\blacksquare$ »

\* Для возобновления воспроизведения нажмите кнопку **/** .

## **Ускоренное перемещение вперед/назад (поиск)**

Во время воспроизведения нажмите и удерживайте кнопку [ $\blacktriangleleft$ ,  $\blacktriangleright$ ).

## **Переход к началу треков (пропуск)**

Во время воспроизведения нажмите кнопку , .

- На диске пропускается столько треков, сколько раз была нажата эта кнопка.
- При однократном нажатии кнопки для перехода к предыдущим трекам происходит возврат к началу текущего трека.

# **Воспроизведение конкретного трека (только через пульт ДУ)**

Для выбора трека используйте **цифровые кнопки** (0 ~ 9, +10). **[Пример]:** Выбор трека 4 – Нажмите кнопку **[4] [Пример]:** Выбор трека 12 – Нажмите кнопки **[+10], [2] [Пример]:** Выбор трека 20 – Нажмите кнопки **[+10], [+10], [0]**

# **Вывод текстовой информации (только для дисков Super Audio CD)**

- На дисплей проигрывателя может выводиться информация о дисках Super Audio CD во время остановки или во время воспроизведения.
- Могут быть показаны название альбома, имя исполнителя и названия треков.
- Проигрыватель может выводить прописные и строчные буквы, цифры и некоторые символы.

**Нажмите в режиме остановки кнопку [TITLE/ARTIST].**

На дисплее прокручивается \_\_\_\_\_ На дисплее прокручивается имя название альбома исполнителя

Информация на дисплее переключается при каждом нажатии кнопки.

Для переключения дисплея, показывающего текстовую информацию, в режим вывода времени нажмите кнопку [TIME].

# **Прослушивание через наушники**

**Подключите наушники (продаются отдельно) к гнезду PHONES.**

### **Настройка уровня громкости**

Вращайте регулятор **<PHONES LEVEL>.**

#### **ПРИМЕЧАНИЕ**

Во избежание ухудшения слуха при использовании наушников не устанавливайте слишком большой уровень громкости.

# **Циклическое воспроизведение (функция Repeat)**

#### **Нажмите кнопку [REPEAT].**

Начнется циклическое воспроизведение в выбранном режиме.

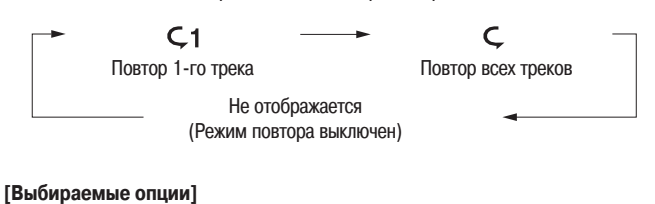

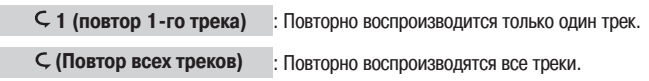

**Не отображается (Режим повтора выключен)** : Воспроизведение осуществляется в обычном режиме.

# **Воспроизведение в случайном порядке (функция Random)**

**1 В режиме остановки нажимайте кнопку [RANDOM] до тех пор, пока не засветится символ «RAND».**

**2 Нажмите кнопку >/ <b>1.**<br>2 Начнется воспроизведение треков в случайном порядке.

# **Прекращение воспроизведения**

#### **в случайном порядке**

Нажмите при остановке один раз кнопку **[RANDOM]**. Индикатор «RAND» погаснет.

#### **ПРИМЕЧАНИЕ**

- Во время воспроизведения треков в случайном порядке режим прямого поиска не действует.
- Если во время режима воспроизведения в случайном порядке нажать кнопку **[REPEAT]**, то после окончания текущей сессии начнется другая сессия с другим порядком треков.

# **Воспроизведение треков в заданном порядке (функция Program)**

Можно запрограммировать воспроизведение до 20 треков.

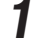

**1 В режиме остановки нажимайте кнопку [PROGRAM/DIRECT] до тех пор, пока не засветится символ «PROG».**

**2 Используя цифровые кнопки (0 ~ 9, +10), выберите треки.**

#### **[Пример]**

Для программирования треков 3, 12 и 7 (именно в этом порядке), нажмите кнопки **[3], [+10], [2], [7.]**

**3** Нажмите кнопку >/ **1.**<br>Э Начнется воспроизведение треков в заданном порядке.

# **Проверка порядка воспроизведения запрограммированных треков**

Нажмите при остановке кнопку **[CALL]**.

При каждом нажатии этой кнопки показываются треки в запрограммированном порядке.

## **Удаление последнего запрограммированного трека**

Нажмите при остановке кнопку **[CLEAR]**. При каждом нажатии этой кнопки будет удаляться последний запрограммированный трек.

### **Удаление всех запрограммированных треков**

Нажмите при остановке кнопку **[PROGRAM/DIRECT**].

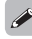

- • Если во время запрограммированного воспроизведения нажать кнопку **[RE-PEAT]**, то треки будут воспроизводиться повторно в запрограммированном порядке.
- Для файлов MP3/WMA программирование воспроизведения невозможно.

# **Подключение дополнительных компонентов**

# **Подготовительные действия**

# **Соединительные кабели**

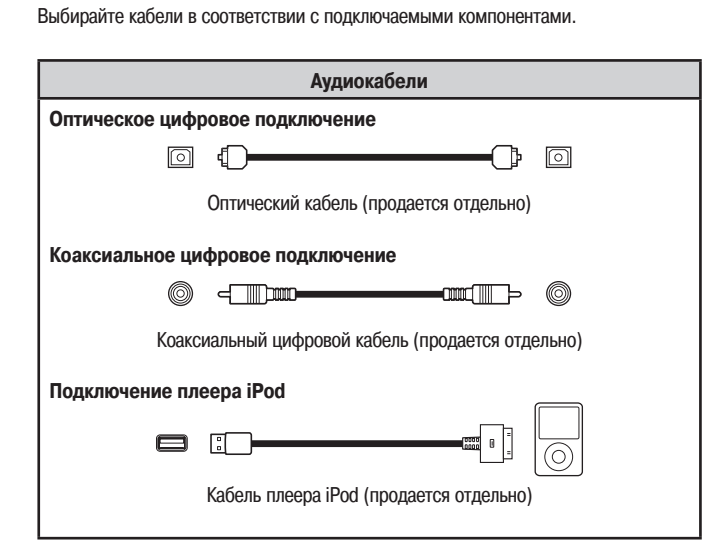

# **Цифровые подключения**

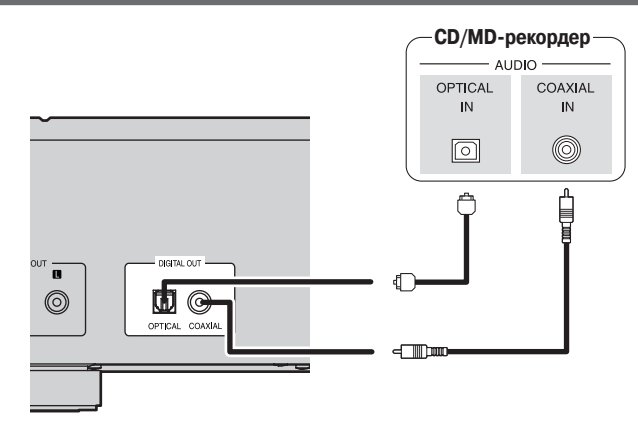

# **Подключение оптического цифрового кабеля (продается отдельно) к оптическому цифровому выходу**

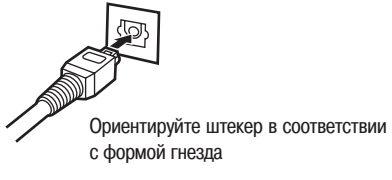

Правильно сориентировав штекер, плотно вставьте его в гнездо.

# **Подключение к порту USB**

# **Устройство памяти USB**

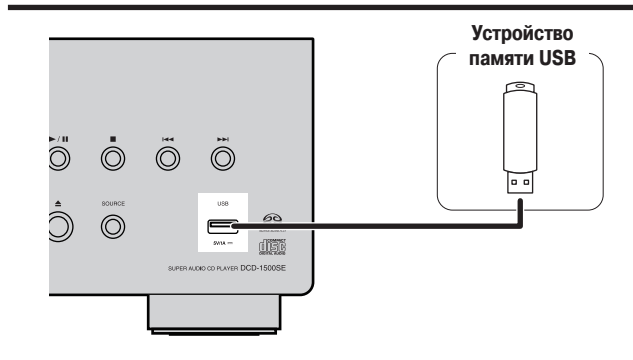

#### **ПРИМЕЧАНИЕ**

- • При подключении устройства памяти USB не используйте удлинительные кабели.
- Этот USB-порт не предназначен для подключения компьютера (и использования его для управления).
- Дополнительная информация об устройствах памяти USB приведена в разделе ...<br>«Воспроизводимые форматы USB-устройств» (се стр. 15).

# **Плеер iPod**

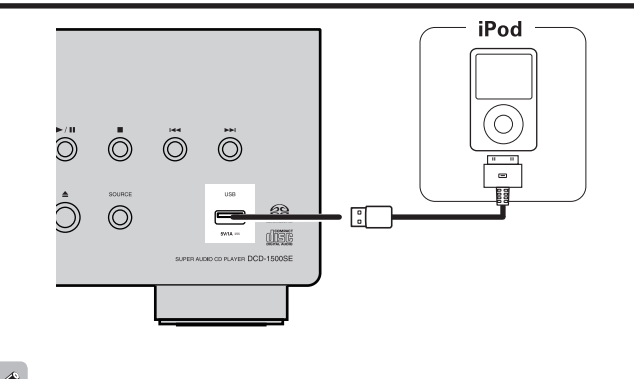

- Для подключения плеера iPod к проигрывателю используйте кабель, прилагаемый к плееру.
- Этот проигрыватель не поддерживает работу с плеерами iPod 5-го поколения (или более поздними моделями), iPod Touch, iPod Classic и iPod Nano. Подробности приведены на сайте www.denon.com

# **Дополнительные операции**

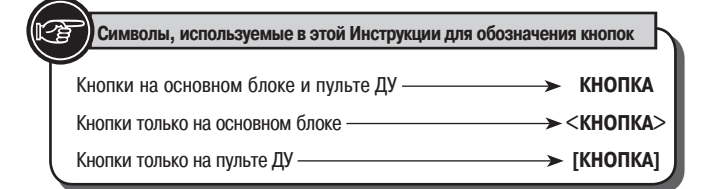

Индикатор питания <PURE DIRECT>

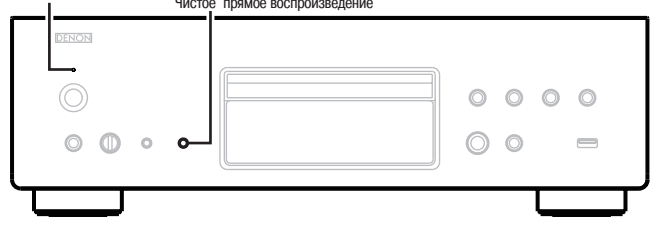

#### **Fo [CD POWER]**  $\overline{\circ}$ Включение CD-проигрывателя  $\bigcap$  $\circ$  $\circ$  $\dot{\circ}$  $\dot{\circ}$  $\circ$  $\dot{\circ}$  $\dot{\circ}$ Ó  $\dot{\circ}$ Ö Ő RANDON **DIREC ITIME1** . č  $\overline{\phantom{a}}$  $\overline{\phantom{a}}$ **Время**  $\equiv$ **COL**  $\equiv$ **[DIMMER]** Ő  $\circledcirc$ Яркость дисплея Ő  $\circlearrowright$ (←) Ö Õ Ö  $\odot$  -  $\odot$  -  $\odot$ ⊝–⊛∣ ଡ DENON

# **Операции, выполняемые во время воспроизведения**

Тускло

# **Регулировка яркости дисплея**

#### **Нажимайте кнопку [DIMMER].**

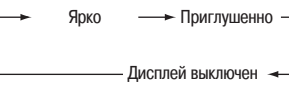

Яркость дисплея переключается при каждом нажатии кнопки.

# **Включение «чистого прямого» режима воспроизведения (PURE DIRECT)**

**Во время остановки воспроизведения нажмите кнопку <PURE DIRECT>.**

- При включении режима Pure Direct производится следующее: • лисплей проигрывателя выключается:
	- • цифровой выход отключается.

## **Изменение режима вывода времени**

**Нажимайте кнопку [TIME].**

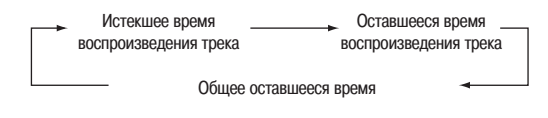

- • Режимы, переключаемые при каждом нажатии кнопки [**TIME**], зависят от следующего:
	- • режим вывода времени изменяется только при воспроизведении Super Audio CD или CD- дисков;
	- при воспроизведении треков плеера iPod/ устройства памяти USB выводится только истекшее время воспроизведения трека.

# **Включение функции Eco [Энергосбережение]**

Если функция Eco включена, то проигрыватель автоматически переходит в дежурный режим через 30 минут бездействия. При этом для уменьшения потребляемой энергии индикатор питания выключается.

**Нажмите и удерживайте на пульте дистанционного управления кнопку [CD POWER] не менее 5 секунд.**

- При нажатии этой кнопки функция Есо включается или выключается.
- • Индикатор питания в дежурном режиме при включенной функции Eco имеет следующий вид:

Функция Eco выключена «Индикатор светится красным» Функция Eco включена

«Индикатор не светится»

При установке режима Есо индикатор питания мигает красным цветом.

- Если вы включаете функцию Есо при включенном проигрывателе, то проигрыватель перейдет в дежурный режим сразу после включения функции Eco.
- По умолчанию функция Есо выключена.

#### **ПРИМЕЧАНИЕ**

Если плеер iPod, подключенный к этому проигрывателю, находится в дистанционном режиме управления, то проигрыватель не перейдет в дежурный режим даже после 30 минут бездействия.

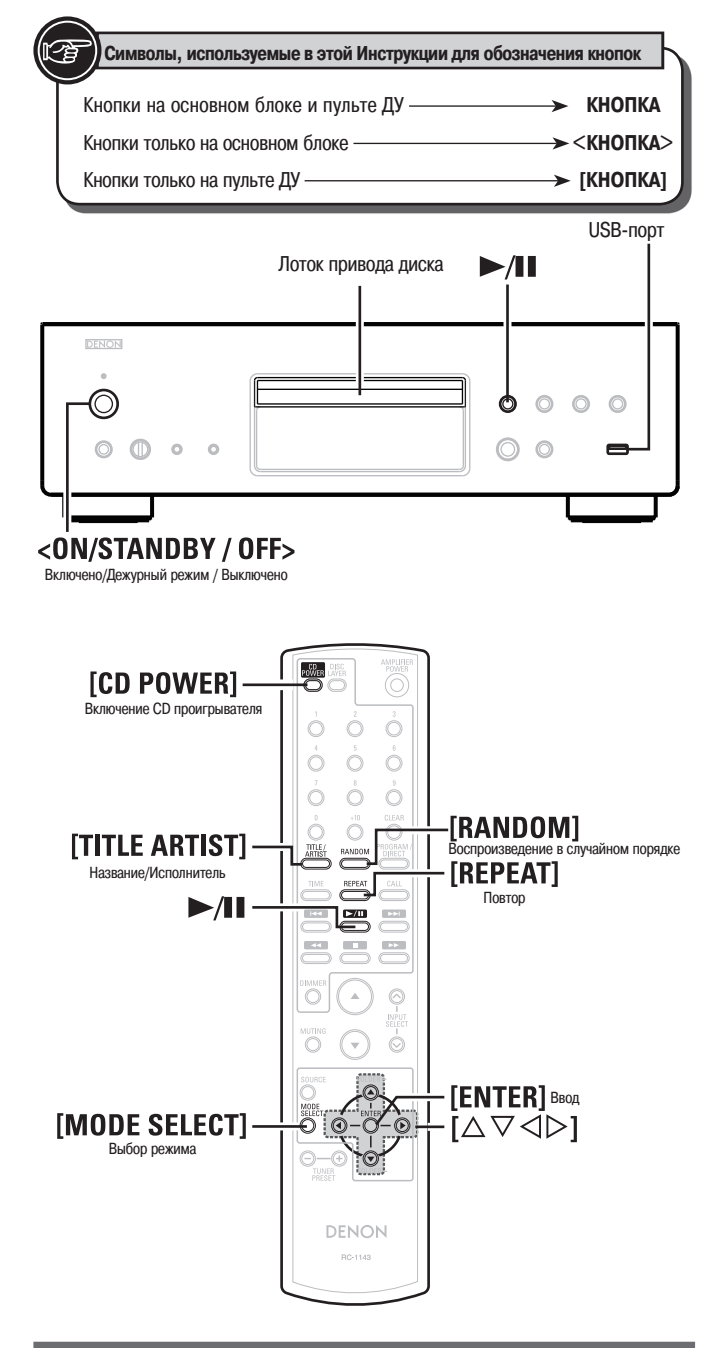

# **Подготовка к использованию устройства памяти USB или плеера iPod**

- 
- **1 Включите питание. (Нажмите кнопку <ON/STANDBY / OFF>)**

#### **2 Подключите устройство памяти USB или плеер iPod (с помощью кабеля).**

• При подключении к USB-порту проигрывателя устройства памяти или плеера iPod проигрыватель автоматически переключается в режим «USB» и начинается воспроизведение файлов.

Настройки режима воспроизведения с данного носителя сохраняются в памяти даже при переводе проигрывателя в дежурный режим.

### **Перевод проигрывателя в дежурный режим**

Нажмите кнопку **[CD POWER].**

#### **Выход из дежурного режима**

Нажмите еще раз кнопку **[CD POWER]**.

## **Выключение питания**

Нажмите кнопку **<ON/STANDBY / OFF>**.

#### **ПРИМЕЧАНИЕ**

Прежде, чем выключать питание, необходимо остановить воспроизведение.

# **Воспроизведение файлов формата MP3 и WMA**

В Интернете имеется множество сайтов, с которых можно скачать музыкальные файлы в формате MP3 или WMA (Windows Media® Audio). Музыку (файлы), скачанную с таких сайтов, можно записывать на диски CD-R или CR-RW и воспроизводить на этом проигрывателе.

Названия «Windows Media» и «Windows» являются зарегистрированными товарными знаками или товарными знаками Microsoft Corporation в США и других странах.

# **Форматы MP3 и WMA**

Проигрыватель может воспроизводить диски CD-R и CD-RW, записанные с учетом описанных ниже требований.

#### ❏ **Формат записи**

- ISO9660 level 1 Файлы, записанные с использованием других форматов, проигрыватель может воспроизводить некорректно.
- ❏ **Максимальное количество воспроизводимых файлов и папок**

Максимальное количество папок и файлов: 1000. Максимальное количество папок: 256.

### ❏ **Форматы файлов**

MP3 (MPEG-1 Audio Layer 3) WMA (Windows Media Audio)

#### ❏ **Теги**

ID3-Tags (вер. 1.хх и 2.х)

META-Tags

(Информация о названии песни, исполнителе и названии альбома)

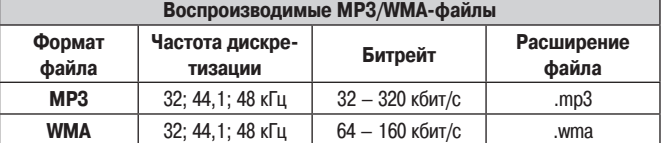

 $\overline{a}$ 

- На этом проигрывателе можно воспроизводить только музыкальные файлы, не защищенные от копирования.
- Имена файлов обязательно должны иметь расширение «.MP3» или «.WMA». Файлы с другим расширением (или вовсе без расширения) воспроизводиться не будут.
- В соответствии с законом об авторском праве, сделанные вами записи должны использоваться только в личных целях, в противном случае необходимо специальное разрешение правообладателя.

## **Выбор режима воспроизведения папки или диска**

Диапазон воспроизводимых файлов (режим) выбирается кнопкой **[MODE SELECT]**.

• **Режим папки**

Мигает индикатор «WMA» или «MP3». Воспроизводятся файлы из выбранной папки.

• **Режим диска** Индикатор «WMA» или «MP3» светится постоянно. Воспроизводятся все файлы диска.

# **Воспроизведение файлов MP3 и WMA**

**1** Загрузите в проигрыватель диск CD-R или CD-RW с музыкальными<br>файлами, записанными в формате MP3 или WMA ( $\sqrt{2}$  crp. 2).

**2** С помощью кнопки [MODE SELECT] выберите режим воспроизведе-<br>**2** СМ раздел «Выбор режима воспроизведения далки или лиска» (1255 стр. 12) **ния папки или диска.**

См. раздел «Выбор режима воспроизведения папки или диска» ( $\sqrt{2}$  стр. 12).

**3** Нажмите кнопку  $\blacktriangleright$ /**II.**<br>И Начнется воспроизведение диска.

#### **Выбор воспроизводимой папки**

Используя кнопки [△, ▽], выберите необходимую папку и нажмите кнопку **[ENTER]**.

#### **Выбор воспроизводимого файла**

Используя кнопки <sup>[<]</sup>, <sup>[>]</sup>, выберите необходимый файл и нажмите кнопку **[ENTER]**.

#### $\overline{a}$

После выбора папки воспроизведение начинается с первого трека выбранной папки.

#### **Выбор информации, выводимой на дисплей**

Нажмите во время воспроизведения кнопку **[TITLE/ARTIST]**.

Имя папки **— <del>дана в</del> Имя файла** 

- Этот проигрыватель отображает имена папок и файлов в виде названий. На дисплее могут отображаться до 11 символов (числа, буквы и символ подчеркивания). Символы, которые не могут быть выведены, заменяются звездочками.
- Проигрыватель может выводить только следующие символы:

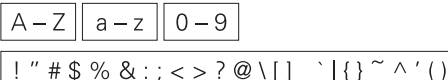

## **Порядок воспроизведения MP3- и WMA-файлов**

Если на диске имеется много папок, содержащих MP3- или WMA-файлы, то порядок их воспроизведения устанавливается автоматически при считывании проигрывателем информации и зависит от типа носителя.

#### ❏ **CD-R, CD-RW**

При воспроизведении дисков CD-R и CD-RW сначала воспроизводятся файлы всех папок первого уровня, затем второго уровня, третьего уровня и т.д.

#### ❏ **Устройство памяти USB**

При воспроизведении файлов, записанных в устройстве памяти USB, сначала воспроизводятся файлы из первой папки первого уровня, затем файлы из папок второго уровня этой папки, далее папки третьего уровня и т.д. После этого, соответствено, воспроизводятся файлы другой папки первого уровня.

#### **Порядок воспроизведения файлов**

- Сначала воспроизводятся файлы (папки), начинающиеся с цифр, в порядке возрастания (начиная с «0»).
- Затем воспроизводятся файлы (папки), начинающиеся с букв, в алфавитном порядке (начиная с «A»).
- Если MP3- или WMA-файлы сохранены в корневом каталоге ROOT, то они воспроизводятся в первую очередь (файлы в папках воспроизводятся после них).

#### **Пример порядка воспроизведения MP3- и WMA-файлов**

- Ниже показан порядок воспроизведения файлов, находящихся в папках разных уровней дисков CD-R или CD-RW.
- Пунктирная линия со стрелками (–  $\rightarrow$  ) показывает порядок воспроизведения папок.<br> $\Box$  (E)

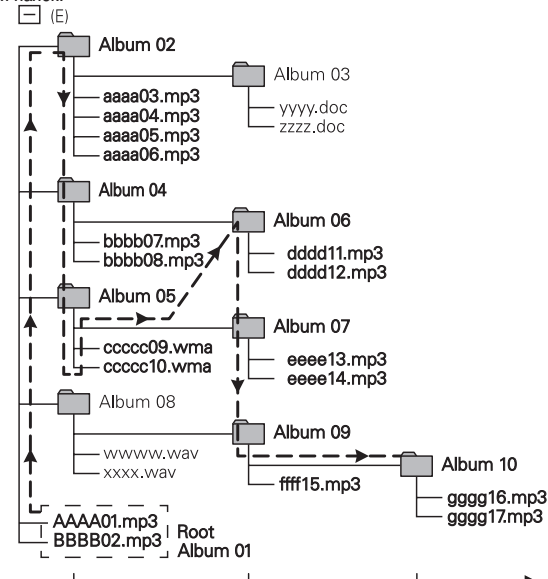

#### Album – Альбом

Root – Корневой каталог

- 
- • **Замечание о папке (альбоме)** На рисунке показано 10 папок (альбомов).

«Album 03» и «Аlbum 08» содержат файлы, отличные от MP3/WMA, поэтому при воспроизведении они пропускаются.

• **Замечание о файлах** На рисунке показано 17 файлов. Первым воспроизводится файл «AAAA01.mp3», а последним – «gggg17.mp3».

\* + , -  $/$  = (пробел)

- • Порядок воспроизведения, показываемый на компьютере, может отличаться от реального порядка воспроизведения файлов.
- Порядок воспроизведения файлов, записанных на CD-R-/CD-RW-дисках, может быть другим – это зависит от программного обеспечения, используемого при записи.
- • Если в устройство памяти USB, которое вставляется в USB-порт проигрывателя, добавляются файлы и папки, то при следующем подключении USB-устройства порядок воспроизведения файлов может измениться.

#### ❏ **Воспроизведение MP3- и WMA-файлов в случайном порядке (функция Random)**

- **1 Кнопкой [MODE SELECT] выберите режим воспроизведения диска.** См. раздел «Выбор режима воспроизведения папки или диска» ( Сар стр. 12).
- **2** Во время остановки воспроизведения нажмите кнопку [RANDOM]. Засветится индикатор «RAND».

**3** Нажмите кнопку  $\blacktriangleright$  / I или [ENTER].<br>**3** Треки будут автоматически выбираться и воспроизводиться в случайном порядке.

## **Отмена режима воспроизведения в случайном порядке**

Во время остановки воспроизведения нажмите кнопку **[RANDOM]**.

- Индикатор «RAND» погаснет.
- ❏ **Циклическое воспроизведение файлов MP3 или WMA (функция Repeat)**

# **1 Кнопкой [MODE SELECT] выберите режим воспроизведения диска.**

- См. раздел «Выбор режима воспроизведения папки или диска» (Садо стр. 12).
- **2 Кнопкой [REPEAT] выберите режим повтора.** Начнется воспроизведение в выбранном режиме.  $-$  C1  $\cdot$  $\subset$ Не отображается (режим повтора выключен)

**3** Нажмите кнопку **/1.**<br>В Начнется циклическое воспроизведение файлов выбранной папки или всех файлов диска.

#### **Отмена режима циклического**

#### **воспроизведения папки/диска**

Нажимайте кнопку [REPEAT] до тех пор, пока не погаснет индикатор «С».

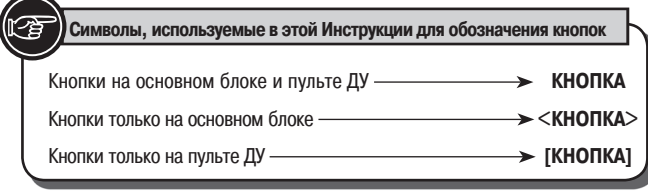

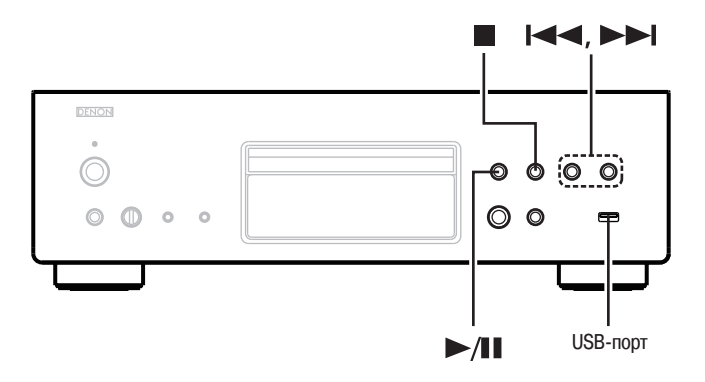

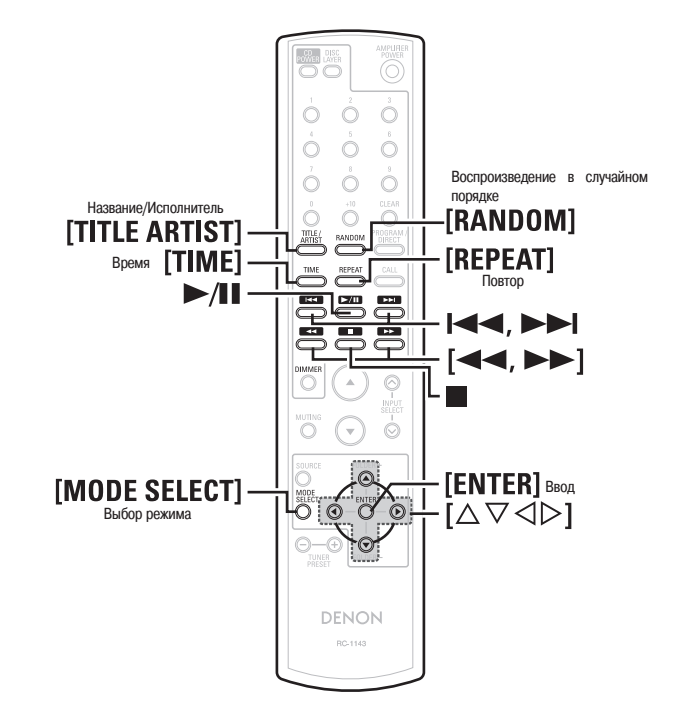

# **Воспроизведение файлов с плеера iPod®**

Этот проигрыватель позволяет слушать музыку, записанную на плеере iPod, при этом плеером iPod можно управлять с помощью проигрывателя или дистанционного пульта.

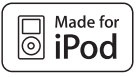

Значок «Made for iPod» означает, что электронное устройство было разработано с учетом обеспечения возможности подключения к плееру iPod и сертифицировано производителем на соответствие стандартам компании Apple.

Компания Apple не несет никакой ответственности за работу этого устройства или за его совместимость с действующими стандартами.

iPod является товарным знаком Apple Inc., зарегистрированной в США и других странах.

• Плеер iPod можно использовать только для копирования и воспроизведения контента, не защищенного авторским правом, контента, для которого разрешено копирование и использование в частном порядке. Неукоснительно соблюдайте закон об авторском праве.

# **Воспроизведение файлов с плеера iPod®**

**1 Выполните подготовительные действия для воспроизведения ( стр. «Подготовка к использованию USB-порта или плеера iPod»).**

**2 Кнопкой [MODE SELECT] выберите режим воспроизведения.** Режим воспроизведения переключается при каждом нажатии кнопки.

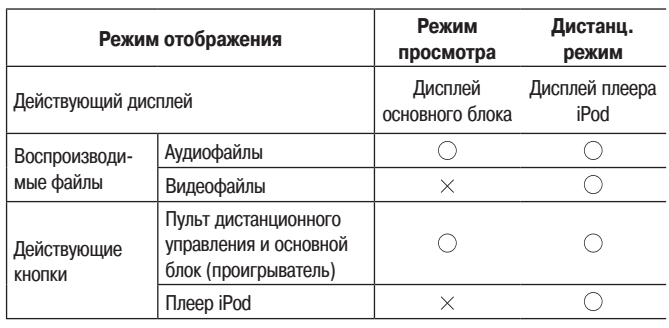

**3 Используя кнопки [ ], выберите необходимый пункт и для начала воспроизведения нажмите кнопку [ENTER] или [ ].**

**4** Нажмите кнопку **/1.**<br>Начнется воспроизведение.

#### ❏ **Связь кнопок пульта дистанционного управления и плеера iPod**

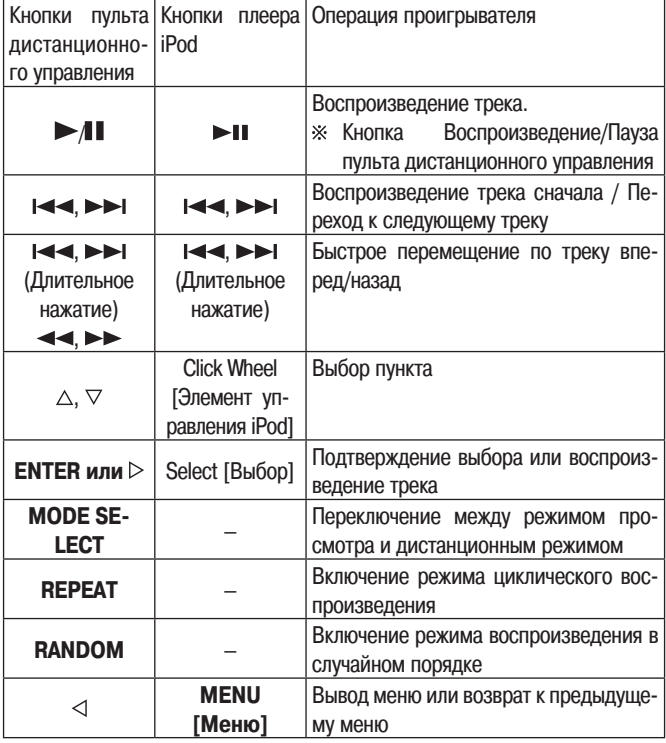

#### **ПРИМЕЧАНИЕ**

• Компания DENON не несет никакой ответственности за утрату каких-либо данных, имеющихся на плеере iPod.

В зависимости от типа плеера iPod и версии используемой программы некоторые функции могут не работать.

### ❏ **Выбор информации, выводимой на дисплей (только для режима просмотра)**

Нажмите во время воспроизведения кнопку **[TITLE/ARTIST**]. При каждом нажатии кнопки выводимая информация переключается следующим образом:

Название трека и постолнитель Название альбома

### **Переключение режима вывода времени**

Нажимайте кнопку **[TIME]**.

# **Отключение плеера iPod**

#### **1 Нажмите кнопку .**

**2 Отключите от USB-порта кабель плеера.**

# **Воспроизведение файлов с USB-устройства**

# **Воспроизводимые форматы**

Этот проигрыватель воспроизводит следующие форматы файлов, записанных в устройстве памяти USB.

#### ❏ **Совместимые файловые системы**

«FAT16» или «FAT32»

\* Если USB-устройство имеет несколько разделов, то воспроизводиться будет только первый раздел.

#### ❏ **Максимальное количество воспроизводимых файлов и папок**

Максимальное количество файлов в папке: 255. Максимальное количество папок: 255.

#### ❏ **Форматы файлов**

MP3 (MPEG-1 Audio Layer-3) WMA (Windows Media Audio)

#### ❏ **Теги**

ID3-Tag (вер. 1.х и 2.х) META-Tags (Информация о названии песни, исполнителе и названии альбома)

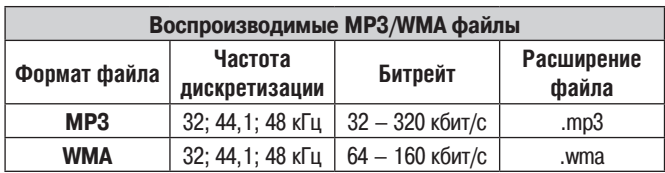

На этом проигрывателе можно воспроизводить только те музыкальные файлы, на которые не распространяется действие авторского права.

• Контент, скачанный через Интернет с платных сайтов, защищен законом об авторском праве. Кроме того, на файлы формата WMA, извлеченные с CD и прочих дисков с помощью компьютера, также может распространяться закон об авторском праве – это зависит от настроек компьютера.

# **Воспроизведение файлов с устройств памяти USB**

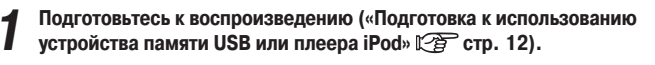

**2 Кнопкой [MODE SELECT] выберите режим папки или диска.**

См. раздел «Выбор режима воспроизведения папки или диска» Сер стр. 12.

**3 Нажмите кнопку >/ 1.**<br>**3** Начнется воспроизведение файла.

# **Выбор папки или файла во время воспроизведения**

#### • **Папка**

- Используя кнопки  $[\triangle, \nabla]$ , выберите папку и нажмите кнопку [ENTER]. • **Файл**
- Используя кнопки [<, ▷], выберите файл и нажмите кнопку **[ENTER]**. Для выбора файла можно использовать кнопки  $\blacktriangleleft$ ,  $\blacktriangleright$  .
- Номера файлов определяется автоматически при подключении USB-устройства.

### **Остановка воспроизведения**

Нажмите кнопку ...

### **Временная остановка воспроизведения**

Нажмите кнопку  $\blacktriangleright$  /  $\blacksquare$ На дисплее засветится символ «  $\mathbb{I}$ ». Для возобновления воспроизведения нажмите кнопку  $\blacktriangleright$ / $\blacksquare$ .

## **Быстрое перемещение вперед/назад (поиск)**

Во время воспроизведения нажимайте и удерживайте кнопку [ < < ,  $\blacktriangleright$  ).

## **Циклическое воспроизведение файлов (функция Repeat)**

Нажмите кнопку **[REPEAT]**.

## **Воспроизведение файлов в случайном порядке (функция Random)**

Во время остановки воспроизведения нажмите кнопку **[RANDOM]**.

- Воспроизведение файлов в случайном порядке автоматически начнется при нажатии кнопки [ENTER] или  $\blacktriangleright$ / $\blacksquare$ .
- • Для отмены этого режима нажмите во время остановки кнопку **[RANDOM**]. Индикатор «RAND» погаснет, и режим будет выключен.

## **Выбор информации, выводимой на дисплей**

Нажимайте во время воспроизведения кнопку **[TITLE/ARTIST]**.

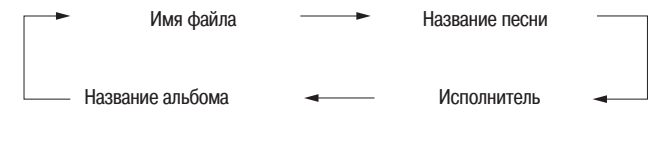

• Этот проигрыватель может выводить только следующие символы:

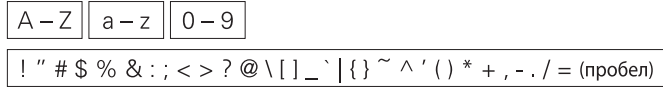

## **Переключение режима вывода времени**

Нажимайте кнопку **[TIME]**.

### **ПРИМЕЧАНИЕ**

- Компания DENON не несет никакой ответственности за утрату или повреждение информации на устройстве памяти USB при подключении его к проигрывателю.
- USB-устройство не будет работать при подключении через хаб.
- Компания DENON не гарантирует, что с этим проигрывателем будут работать все USB- устройства. При подключении к порту USB портативного жесткого диска мы рекомендуем использовать для его питания дополнительный сетевой адаптер.

## **Использование внешнего таймера**

**1 Включите питание подключенных компонентов.**

**2 Выберите вход усилителя в соответствии с подключенным главным устройством.**

**3 Загрузите в проигрыватель диск или подключите к нему устройство памяти USB или плеер iPod.**

**4 Установите время таймера.**

Ознакомьтесь с инструкцией по использованию таймера.

- **5 Включите таймер.** Компоненты, подключенные к таймеру, выключатся.
- По достижении установленного времени различные компоненты автоматически будут включены и начнется воспроизведение.

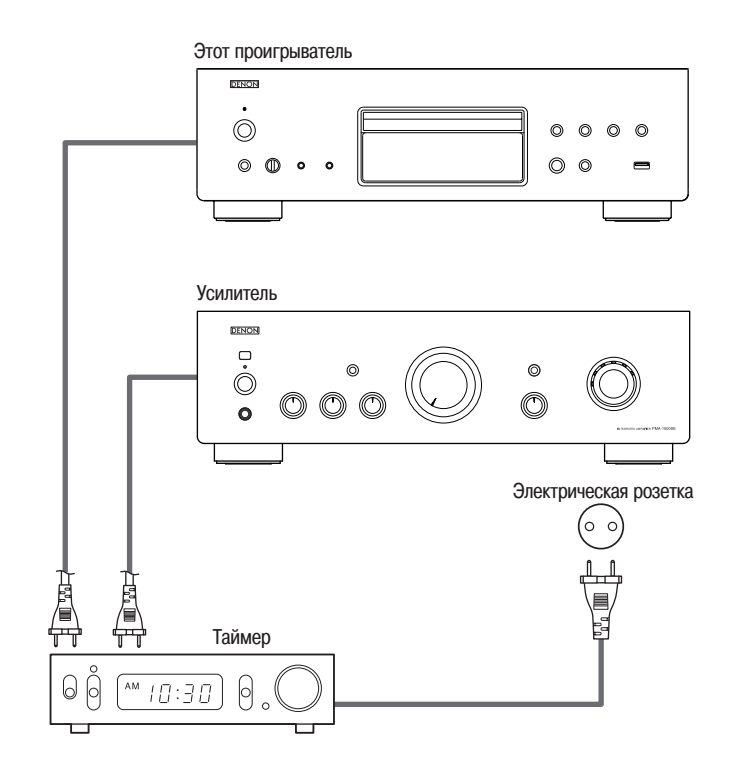

# **Пояснение отдельных терминов**

## **B**

#### **Bit rate [Битрейт]**

Число, выражающее объем аудио/видео информации (в битах), передаваемой при воспроизведении диска за 1 секунду.

#### **M**

#### **MP3 (MPEG Audio Layer 3)**

**P**

Международно-признанный способ сжатия аудиоданных, использующий стандарт «MPEG-1». Этот способ позволяет уменьшить объем информации в 10-11 раз по отношению к исходному объему, обеспечивая при этом качество, эквивалентное музыкальным CD-дискам.

#### **Pure direct [«Чистое прямое» воспроизведение]**

Этот режим обеспечивает максимально качественное воспроизведение аудиосигналов путем отключения дисплея и цифрового выхода, которые могут оказывать определенное воздействие на канал воспроизведения.

# **S**

#### **Sampling frequency [Частота дискретизации]** Дискретизацией сигнала называется считывание сигнала (аналогового) через рав-

ные промежутки времени и преобразование его значения в цифровой вид (получение цифрового сигнала).

Количество измерений, производимых за одну секунду, называется «частотой дискретизации». Чем больше это значение, тем ближе будет воспроизводимый звук к оригиналу.

#### **Super audio CD**

Существуют три типа дисков Super Audio CD:

- 1 Однослойные диски
- Однослойные Super Audio CD диски имеют только HD-слой. 2 Двухслойные диски

Super Audio CD диски с двумя слоями имеют большее время воспроизведения и высокое качество звука.

3 Гибридные диски

Двухслойные диски Super Audio CD, имеющие HD- и CD-слои. Информация CD-слоя может считываться обычным CD-плеером.

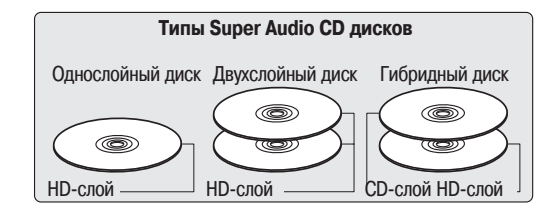

• **Что такое HD-слой?**

HD-слой – слой диска Super Audio CD с высокой плотностью записи сигналов.

• **Что такое CD-слой?**

CD-слой – слой с сигналами, которые могут считываться обычным CD-плеером.

#### **W**

#### **WMA (Windows Media Audio)**

Это технология сжатия аудиосигналов, разработанная Microsoft Corporation. WMA-информация может кодироваться с помощью Windows Media® Player вер.7, 7.1, Windows Media® Player для Windows® XP и Windows Media® Player 9. Для кодирования файлов WMA используйте только авторизованные Microsoft Corporation приложения. При использовании неавторизованных приложений результирующие файлы могут считываться некорректно.

# **Устранение неполадок**

**При возникновении каких-либо проблем с проигрывателем сначала проверьте следующее:**

**1. Правильность всех соединений.**

**2. Соответствие выполняемых операций Инструкции по использованию.**

Если этот проигрыватель работает ненормально, ознакомьтесь с приведенной ниже таблицей. Если проблему устранить не удается, возможно, проигрыватель неисправен. В этом случае сразу же отключите его от электрической сети и обратитесь в пункт продажи.

#### **[Общие вопросы]**

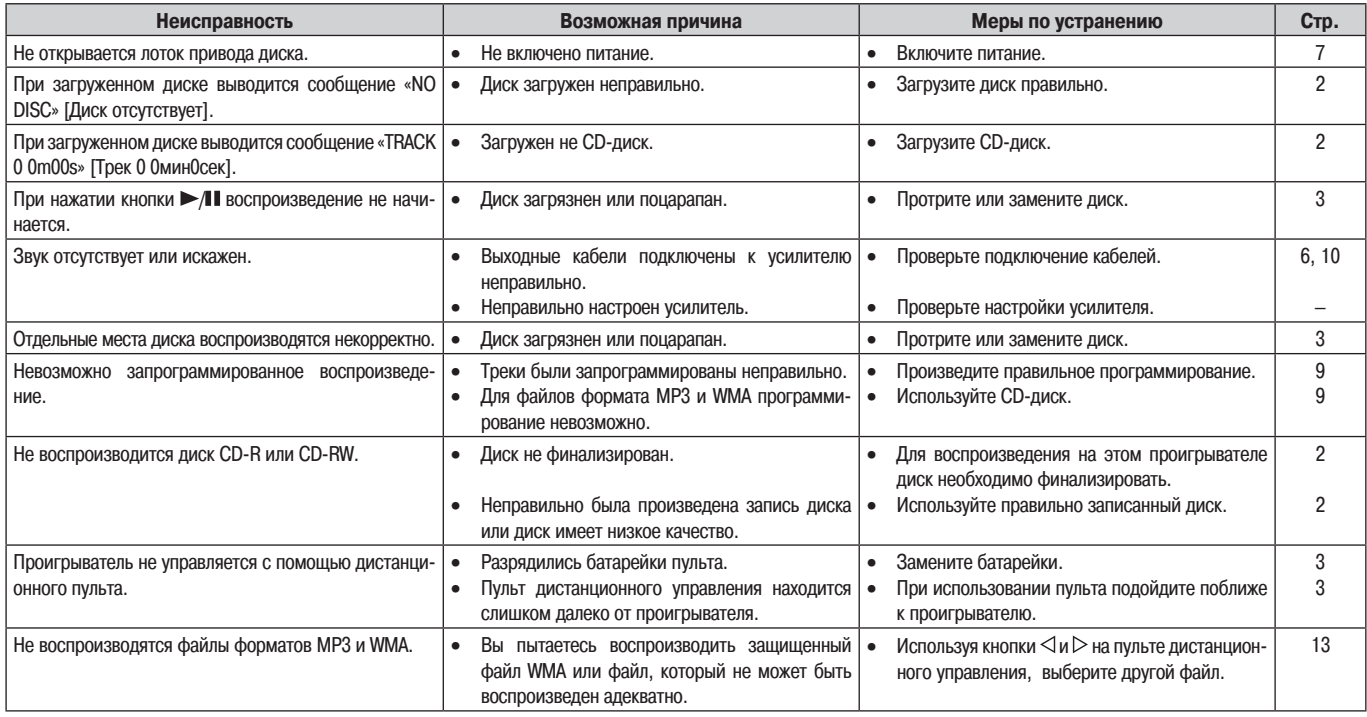

#### **[Плеер iPod]**

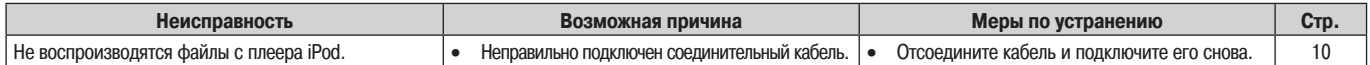

#### **[Устройство памяти USB]**

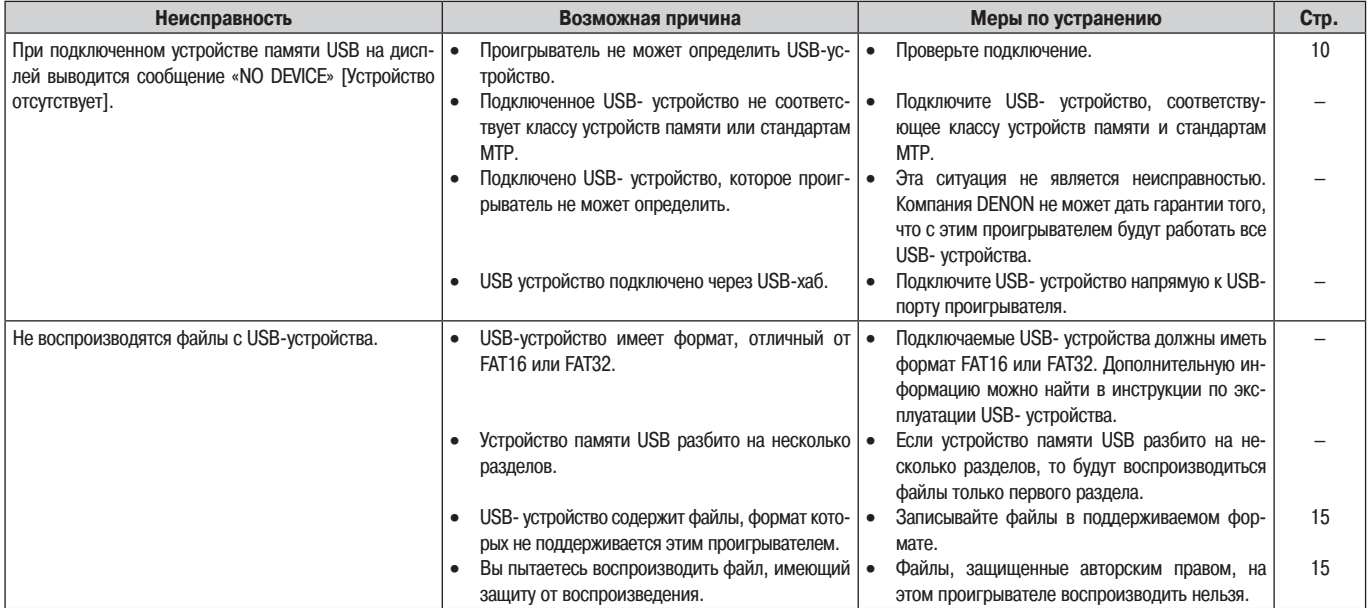

# **Технические характеристики**

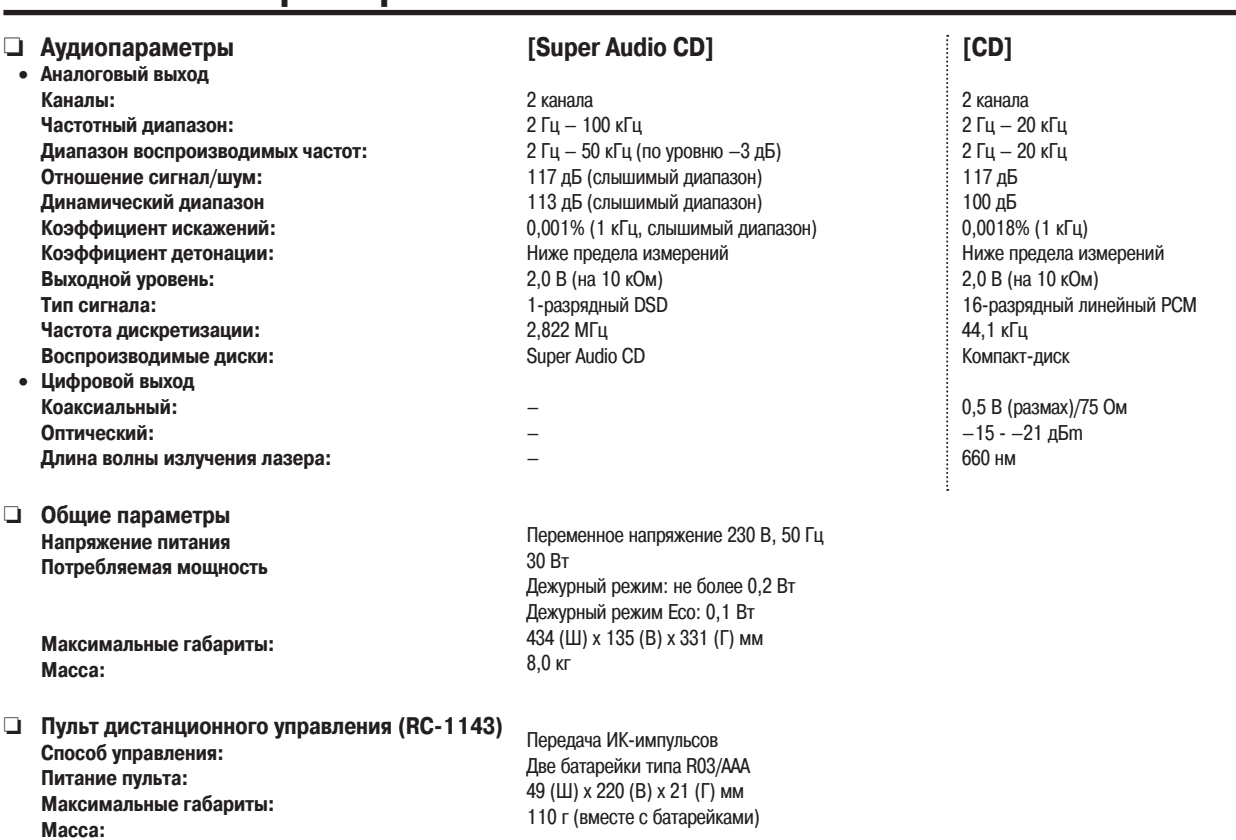

В целях совершенствования продукции технические характеристики и конструкция устройства могут быть изменены без предварительного уведомления.

# Алфавитный указатель

# $\mathbb{C}^n A$

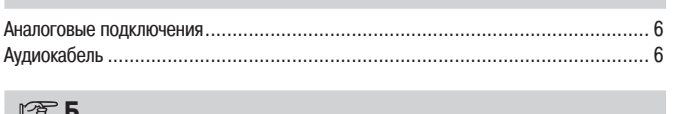

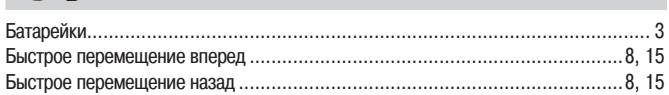

# $CP B$

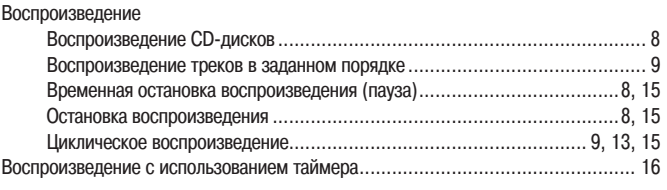

# $\circledcirc$ r

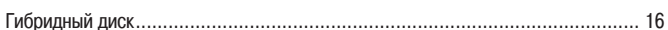

# $C^{\infty}$   $\blacksquare$

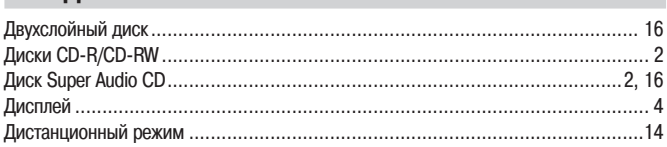

# $C \rightarrow 3$

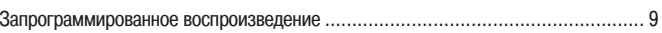

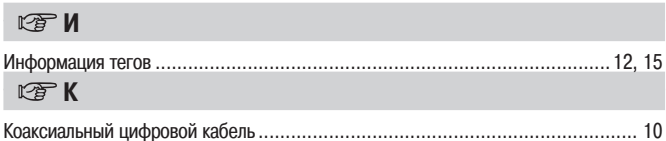

## $\mathbb{Q}^{\mathbb{Z}}$  M

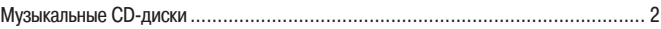

# $\times 0$

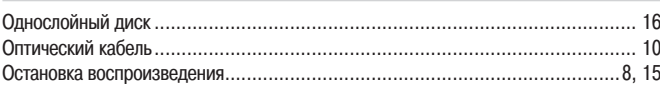

## $R \geq 0$

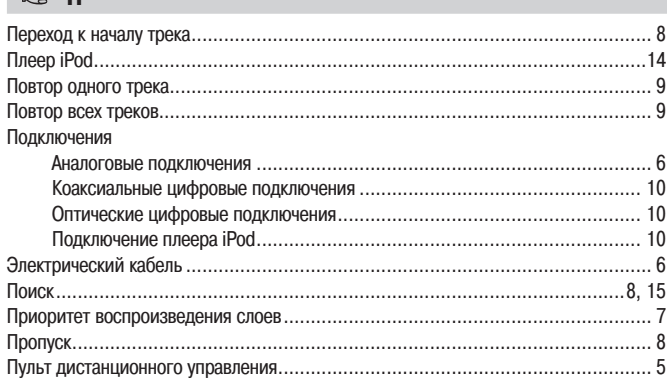

## $\mathbb{F}P$

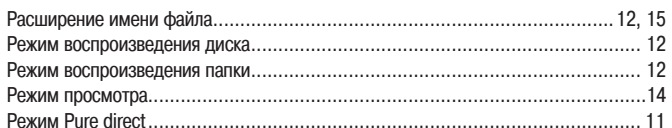

# $CPC$

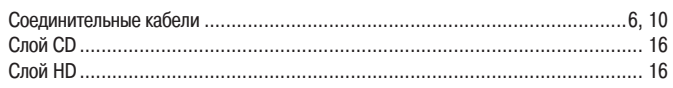

# $\mathbb{F}$  y

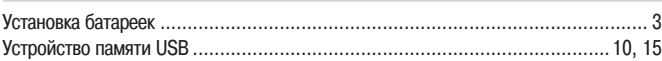

## $\mathbb{F} \Phi$

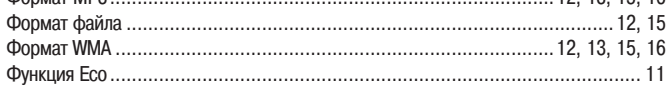

# $\mathbb{Z}$

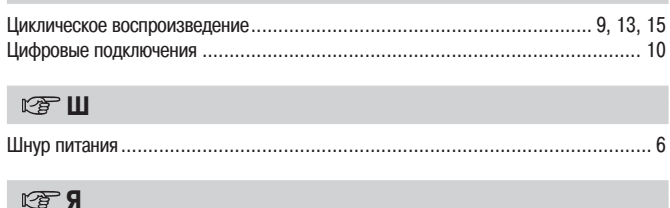

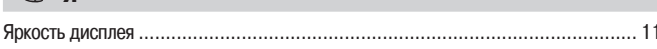

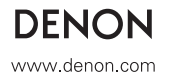